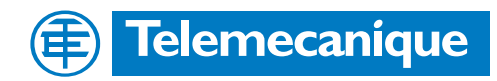

# **Technische Dokumentation**

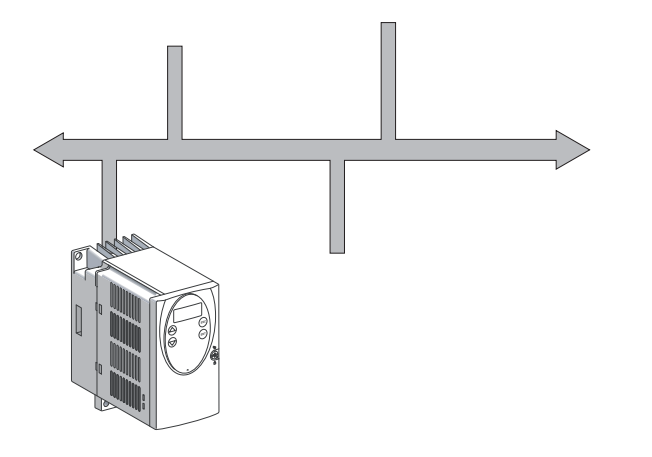

Feldbushandbuch Protokoll für Servoverstärker

# **LXM05 Modbus**

Dokument: 0198441113237 Ausgabe: V1.04, 01.2006

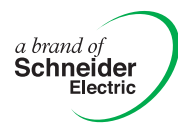

# <span id="page-1-0"></span>**Wichtige Hinweise**

Die hier beschriebenen Antriebssysteme sind allgemein verwendbare Produkte, die dem Stand der Technik entsprechen und so gestaltet sind, dass sie Gefährdungen weitest gehend ausschließen. Trotzdem sind Antriebe und Antriebssteuerungen, die nicht ausdrücklich Funktionen der Sicherheitstechnik erfüllen, nach allgemeiner technischer Auffassung nicht für Anwendungen zugelassen, die Personen durch die Antriebsfunktion gefährden können. Unerwartete oder ungebremste Bewegungen sind ohne zusätzliche Sicherheitseinrichtungen nie vollständig auszuschließen. Deshalb dürfen sich nie Personen im Gefahrenbereich der Antriebe aufhalten, wenn nicht zusätzliche geeignete Schutzeinrichtungen die Personengefährdung ausschließen. Dies gilt sowohl für den Produktionsbetrieb der Maschine, wie auch für alle Wartungs- und Inbetriebnahmearbeiten an Antrieben und Maschine. Die Personensicherheit ist durch das Maschinenkonzept zu gewährleisten. Zur Vermeidung von Sachschäden sind ebenfalls geeignete Vorkehrungen zu treffen.

Weitere wichtige Informationen finden Sie im Kapitel Sicherheit.

#### **Nicht alle Produktvarianten sind in allen Ländern erhältlich.**

Die Verfügbarkeit der Produktvarianten entnehmen Sie bitte dem aktuellen Katalog.

Änderungen, die dem technischen Fortschritt dienen, bleiben vorbehalten.

Alle Angaben sind technische Daten und keine zugesicherten Eigenschaften.

Die meisten Produktbezeichnungen sind auch ohne besondere Kennzeichnung als Warenzeichen der jeweiligen Inhaber zu betrachten.

# <span id="page-2-0"></span>**Inhaltsverzeichnis**

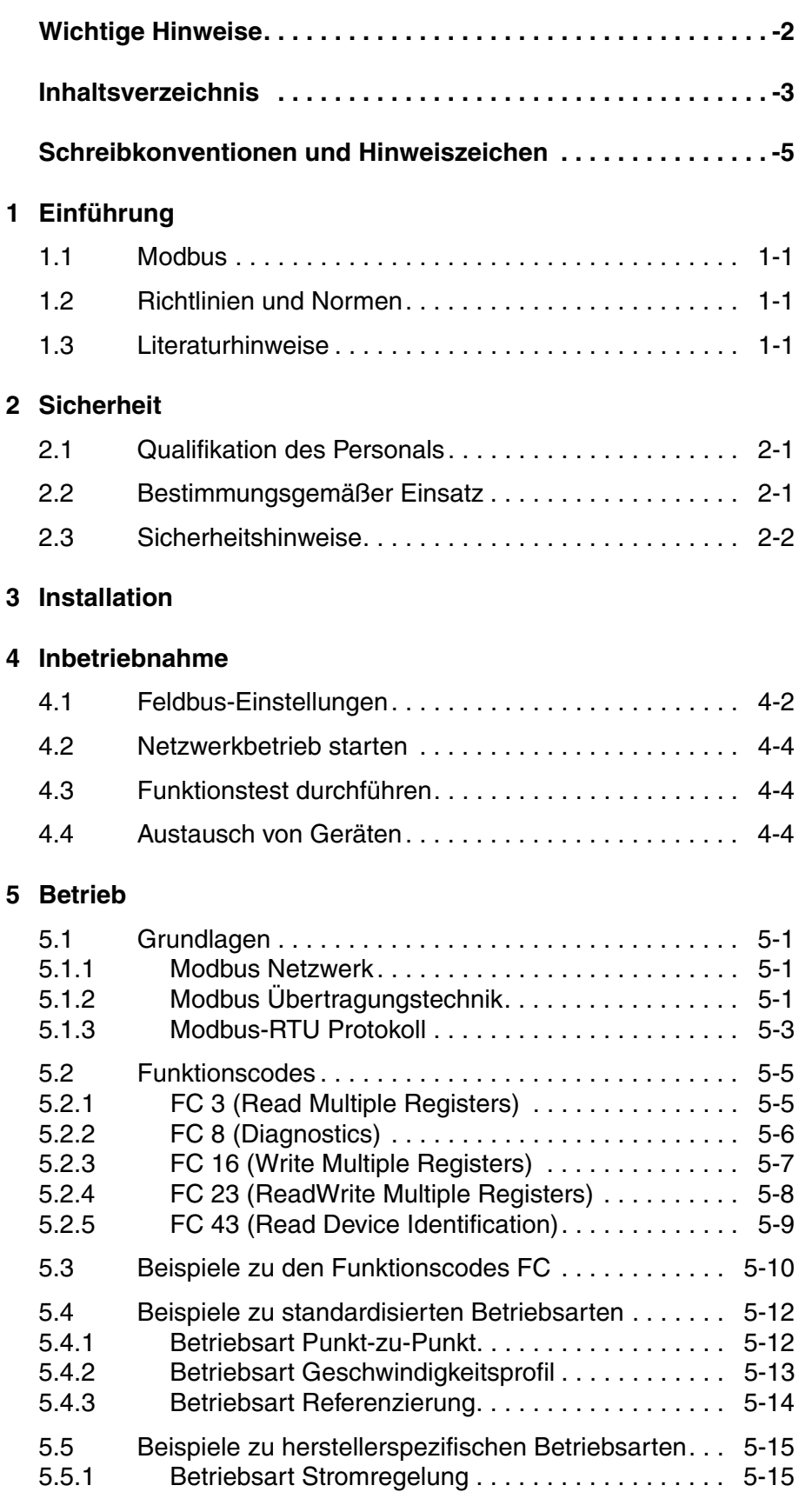

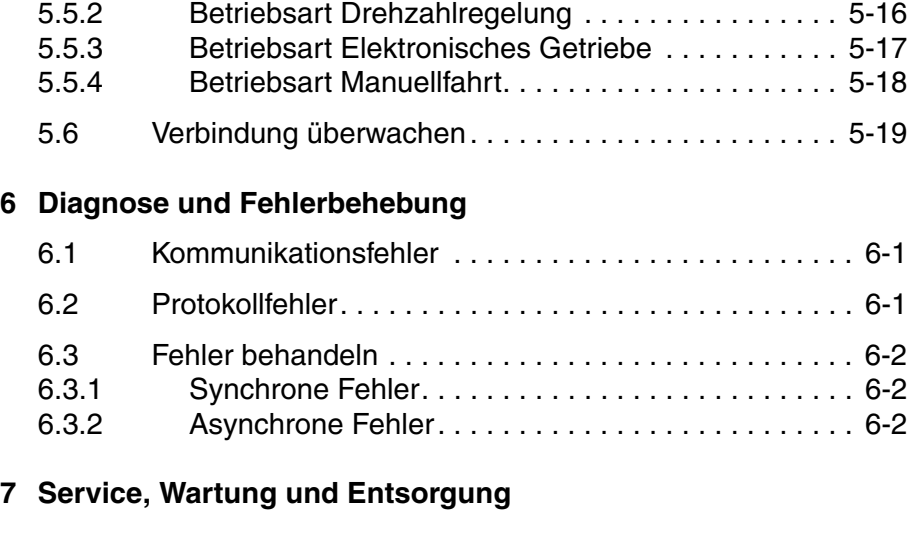

### **[8 Glossar](#page-42-0)**

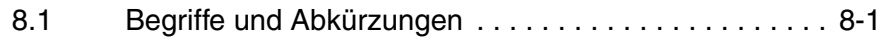

### **[9 Stichwortverzeichnis](#page-44-0)**

# <span id="page-4-0"></span>**Schreibkonventionen und Hinweiszeichen**

*Arbeitsschritte* Wenn Arbeitsschritte nacheinander durchgeführt werden müssen, finden Sie folgende Darstellung:

- Besondere Voraussetzungen für die nachfolgenden Arbeitsschritte
- Arbeitsschritt 1
- Wichtige Reaktion auf diesen Arbeitsschritt
- $\blacktriangleright$ Arbeitsschritt 2

Wenn zu einem Arbeitsschritt eine Reaktion angegeben ist, können Sie daran die korrekte Ausführung des Arbeitsschritts kontrollieren.

Wenn nicht anders angegeben, sind die einzelnen Handlungsschritte in der angegebenen Reihenfolge auszuführen.

*Aufzählungen* Aufzählungen sind zum Beispiel alphanumerisch oder nach der Priorität sortiert. Aufzählungen sind wie folgt aufgebaut:

- Aufzählungspunkt 1
- Aufzählungspunkt 2
	- Unterpunkt zu 2
	- Unterpunkt zu 2
- Aufzählungspunkt 3

*Arbeitserleichterung* Information zur Arbeitserleichterung finden Sie bei diesem Symbol:

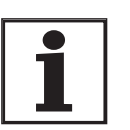

*Hier erhalten Sie zusätzliche Informationen zur Erleichterung der Arbeit. Eine Erläuterung der Sicherheitshinweise finden Sie im Kapitel Sicherheit.*

# <span id="page-6-4"></span><span id="page-6-0"></span>**1 Einführung**

### <span id="page-6-1"></span>**1.1 Modbus**

Dieses Handbuch beschreibt die Feldbusbearbeitung für Produkte im Feldbus-Netzwerk, die über Modbus-RTU angesprochen werden.

Um einen PC als Master in einem Modbus Netzwerk betreiben zu können, muss er mit einer RS485-Schnittstellenkarte ausgerüstet sein. Bei einem PC mit einer RS232-Schnittstelle muss zwischen Netzwerkanschluss und PC-Schnittstelle ein Gerät zur Pegelanpassung geschaltet werden.

Feldbusgeräte anderer Hersteller können im gleichen RS485-Netzwerk betrieben werden, sofern sie das Modbus-Protokoll unterstützen.

## <span id="page-6-5"></span><span id="page-6-2"></span>**1.2 Richtlinien und Normen**

Für die Feldbusbearbeitung von Produkten, die im Feldbus-Netzwerk über Modus angesprochen werden, sind folgende Richtlinien und Normen relevant:

- RS485-Norm,
- EIA RS485.2-4 Serielle Schnittstelle

## <span id="page-6-3"></span>**1.3 Literaturhinweise**

- *Gerät* LXM05A Produkthandbuch
- *Modbus* Modicon Modbus Protocol Reference Guide, PI-MBUS-300 Rev. J, June 1996, MODICON, Inc., USA
	- http://www.modicon.com

## <span id="page-8-5"></span><span id="page-8-0"></span>**2 Sicherheit**

### <span id="page-8-4"></span><span id="page-8-1"></span>**2.1 Qualifikation des Personals**

Arbeiten an und mit diesem Antriebssystem dürfen nur von Fachkräften vorgenommen werden, die auch den Inhalt dieses Handbuches und der zugehörigen weitereren Handbücher kennen und verstehen. Die Fachkräfte müssen in der Lage sein, mögliche Gefahren zu erkennen, die durch Parametrierung, Änderung der Parameterwerte und allgemein durch die mechanische, elektrische und elektronische Ausrüstung entstehen können.

Dazu müssen diese Fachkräfte die übertragenen Arbeiten aufgrund der fachlichen Ausbildung sowie der Kenntnisse und Erfahrungen beurteilen können.

Den Fachkräften müssen die gängigen Normen, Bestimmungen und Unfallverhütungsvorschriften, die bei Arbeiten am Antriebssystem beachtet werden müssen, bekannt sein.

### <span id="page-8-3"></span><span id="page-8-2"></span>**2.2 Bestimmungsgemäßer Einsatz**

Die hier beschriebenen Antriebssysteme sind allgemein verwendbare Produkte, die dem Stand der Technik entsprechen und so gestaltet sind, dass sie Gefährdungen weitest gehend ausschließen. Trotzdem sind Antriebe und Antriebssteuerungen, die nicht ausdrücklich Funktionen der Sicherheitstechnik erfüllen, nach allgemeiner technischer Auffassung nicht für Anwendungen zugelassen, die Personen durch die Antriebsfunktion gefährden können. Unerwartete oder ungebremste Bewegungen sind ohne zusätzliche Sicherheitseinrichtungen nie vollständig auszuschließen. Deshalb dürfen sich nie Personen im Gefahrenbereich der Antriebe aufhalten, wenn nicht zusätzliche geeignete Schutzeinrichtungen die Personengefährdung ausschließen. Dies gilt sowohl für den Produktionsbetrieb der Maschine, wie auch für alle Wartungs- und Inbetriebnahmearbeiten an Antrieben und Maschine. Die Personensicherheit ist durch das Maschinenkonzept zu gewährleisten. Zur Vermeidung von Sachschäden sind ebenfalls geeignete Vorkehrungen zu treffen.

In der beschriebenen Systemkonfiguration dürfen die Antriebssysteme nur im Industriebereich und nur mit festem Anschluss eingesetzt werden.

Dabei sind jederzeit die gültigen Sicherheitsvorschriften sowie die spezifizierten Randbedingungen, wie Umgebungsbedingungen und angegebene Technische Daten, einzuhalten.

Erst nachdem die Montage gemäß den EMV-Bestimmungen und den Angaben in diesem Handbuch durchgeführt wurde, dürfen die Antriebssysteme in Betrieb genommen und betrieben werden.

Beschädigte Antriebssysteme dürfen weder montiert noch in Betrieb genommen werden, um Personen- und Sachschäden zu vermeiden.

Änderungen und Modifikationen der Antriebssysteme sind nicht zulässig und führen zum Erlöschen jeglicher Gewährleistung und Haftung.

Der Betrieb des Antriebssystems darf nur mit den spezifizierten Kabeln und zugelassenem Zubehör erfolgen. Verwenden Sie generell nur Original-Zubehör und -Ersatzteile.

Die Antriebssysteme dürfen nicht in explosionsgefährdeter Umgebung (Ex-Bereich) eigesetzt werden.

### <span id="page-9-0"></span>**2.3 Sicherheitshinweise**

## **\$ GEFAHR**

#### **Elektrischer Schlag, Brand oder Explosion**

- Arbeiten an und mit diesem Antriebssystem dürfen nur von Fachkräften vorgenommen werden, die auch den Inhalt dieses Handbuches kennen und verstehen.
- Der Anlagenhersteller ist verantwortlich für die Einhaltung aller geltenden Vorschriften hinsichtlich Erdung des Antriebssystems.
- Viele Bauteile, einschließlich Leiterplatte, arbeiten mit Netzspannung. **Nicht berühren**. Ungeschützte Teile oder Schrauben der Klemmen **nicht** unter Spannung berühren.
- Installieren Sie alle Abdeckungen und schließen Sie die Türen der Gehäuse bevor Sie Spannung anlegen.
- Der Motor erzeugt Spannung wenn die Welle gedreht wird. Sichern Sie die Motorwelle gegen Fremdantrieb bevor Sie Arbeiten am Antriebssystem vornehmen.
- Vor Arbeiten am Antriebssystem:
	- Alle Anschlüsse spannungsfrei schalten.
	- Schalter kennzeichnen "NICHT EINSCHALTEN" und gegen Wiedereinschalten sichern.
	- **6 Minuten warten** (Entladung DC-Bus Kondensatoren). DC-Bus **nicht** kurzschließen!
	- Spannung am DC-Bus messen und auf <45V überprüfen. (Die DC-Bus-LED ist keine eindeutige Anzeige für das Fehlen der DC-Bus Spannung).

**Nichtbeachtung dieser Vorkehrungen führt zu Tod oder schweren Verletzungen.**

## **\$ GEFAHR**

#### **Verletzungsgefahr durch unübersichtliche Anlage!**

Beim Start der Anlage sind die angeschlossenen Antriebe in der Regel außer Sichtweite des Anwenders und können nicht unmittelbar überwacht werden.

• Starten Sie die Anlage nur, wenn sich keine Personen im Aktionsbereich der bewegten Anlagekomponenten befinden und die Anlage sicher betrieben werden kann.

**Nichtbeachtung dieser Vorkehrungen führt zu Tod oder schweren Verletzungen.**

### **@ WARNUNG Verletzungsgefahr durch Verlust der Steuerungskontrolle!** • Beachten Sie die Unfallverhütungsvorschriften. (Für USA siehe auch NEMA ICS1.1 und NEMA ICS7.1) • Der Anlagenhersteller muss die potentiellen Fehlermöglichkeiten der Signale und der kritischen Funktionen berücksichtigen um sichere Zustände während und nach Fehlern zu gewährleisten. Beispiele dafür sind: Not-Aus, Endlagen-Begrenzung, Spannungsausfall und Wiederanlauf. • Die Betrachtung der Fehlermöglichkeiten muss auch unerwartete Verzögerungen und Ausfall von Signalen oder Funktionen beinhalten. • Für gefährliche Funktionen müssen geeignete redundante Steuerungspfade vorhanden sein. • Überprüfen Sie die Wirksamkeit der Maßnahmen. **Nichtbeachtung dieser Vorkehrungen kann zu Tod oder schwerwiegenden Verletzungen führen.**

# **@ VORSICHT**

**Verletzungsgefahr und Beschädigung von Anlagenteilen durch Auswerten fehlerhafter Steuerungsbefehle!**

Der Datenaustausch bei Einsatz einer SPS als Master kann zu inkonsistenten Sendedaten führen, da Feldbus- und SPS-Zyklus nicht synchron arbeiten.

• Beachten Sie die Hinweise zum Betrieb mit SPS.

**Nichtbeachtung dieser Vorkehrungen kann zu Verletzungen oder Materialschäden führen.**

## <span id="page-12-1"></span><span id="page-12-0"></span>**3 Installation**

### **@ WARNUNG Verletzungsgefahr durch Verlust der Steuerungskontrolle!** • Beachten Sie die Unfallverhütungsvorschriften. (Für USA siehe auch NEMA ICS1.1 und NEMA ICS7.1) • Der Anlagenhersteller muss die potentiellen Fehlermöglichkeiten der Signale und der kritischen Funktionen berücksichtigen um sichere Zustände während und nach Fehlern zu gewährleisten. Beispiele dafür sind: Not-Aus, Endlagen-Begrenzung, Spannungsausfall und Wiederanlauf. • Die Betrachtung der Fehlermöglichkeiten muss auch unerwartete Verzögerungen und Ausfall von Signalen oder Funktionen beinhalten. • Für gefährliche Funktionen müssen geeignete redundante Steuerungspfade vorhanden sein. • Überprüfen Sie die Wirksamkeit der Maßnahmen. **Nichtbeachtung dieser Vorkehrungen kann zu Tod oder schwerwiegenden Verletzungen führen. @ WARNUNG Verletzungsgefahr durch Störung von Signalen und Geräten** Gestörte Signale können unvorhergesehene Gerätereaktionen hervorufen. • Führen Sie die Verdrahtung gemäß den EMV-Maßnahmen durch. • Überprüfen Sie, insbesondere bei stark gestörter Umgebung, die korrekte Ausführung der EMV-Maßnahmen.

**Nichtbeachtung dieser Vorkehrungen kann zu Tod, schwerwiegenden Verletzungen oder Materialschäden führen.**

Angaben zur Geräteinstallation und zum Anschluss des Gerätes an den Feldbus finden Sie im Produkthandbuch.

# <span id="page-14-1"></span><span id="page-14-0"></span>**4 Inbetriebnahme**

# **\$ GEFAHR**

#### **Verletzungsgefahr durch unübersichtliche Anlage!**

Beim Start der Anlage sind die angeschlossenen Antriebe in der Regel außer Sichtweite des Anwenders und können nicht unmittelbar überwacht werden.

• Starten Sie die Anlage nur, wenn sich keine Personen im Aktionsbereich der bewegten Anlagekomponenten befinden und die Anlage sicher betrieben werden kann.

**Nichtbeachtung dieser Vorkehrungen führt zu Tod oder schweren Verletzungen.**

# **@ WARNUNG**

**Verletzungsgefahr und Beschädigung von Anlagenteilen durch unbeabsichtigten Betrieb der Anlage!**

- Schreiben Sie nicht in reservierte Parameter.
- Schreiben Sie nicht in Parameter bevor Sie die Funktion nicht verstanden haben. Weitere Informationen finden Sie im Produkthandbuch.
- Führen Sie erste Tests ohne angekoppelte Lasten durch.
- Vergewissern Sie sich, dass die Anlage frei und bereit für die Bewegung ist, bevor Sie Parameter ändern.
- Überprüfen Sie bei der Feldbus-Kommunikation die Verwendung der Bits: Bit 0 steht ganz rechts (least significant). Bit 15 steht ganz links (most significant).
- Überprüfen Sie bei der Feldbus-Kommunikation die Verwendung der Wortfolge.
- Stellen Sie keine Feldbus-Verbindung her, bevor Sie nicht die Kommunikations-Prinzipien verstanden haben.

**Nichtbeachtung dieser Vorkehrungen kann zu Tod, schwerwiegenden Verletzungen oder Materialschäden führen.**

## <span id="page-15-0"></span>**4.1 Feldbus-Einstellungen**

<span id="page-15-6"></span><span id="page-15-1"></span>*Übertragungsformat* Das Datenübertragungsformat ist werkseitig eingestellt auf:

- Modbus-RTU
- 19200 Baud
- 8 Datenbits (LSB wird zuerst übertragen)
- **Even Parity**
- 1 Stoppbit

<span id="page-15-4"></span>Die Kommunikation zwischen Master und Slave läuft im Halbduplexbetrieb.

<span id="page-15-5"></span>*Knotenadresse* Es können bis zu 31 Feldbusteilnehmer am Bus angeschlossen werden. Jeder Feldbusteilnehmer muss eine eigene Knotenadresse erhalten, die nur einmal im Netzwerk vergeben sein darf. Die Knotenadresse ist werkseitig auf 1 eingestellt. Die Knotenadresse 0 ist eine Broadcastadresse, auf die alle Feldbusteilnehmer im Netzwerk hören, jedoch nicht antworten.

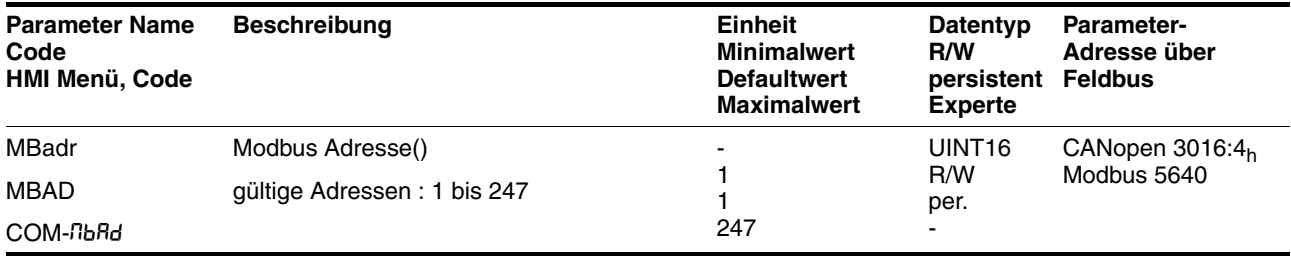

<span id="page-15-2"></span>*Baudrate* Die Baudrate muss für alle Feldbusteilnehmer gleich eingestellt sein.

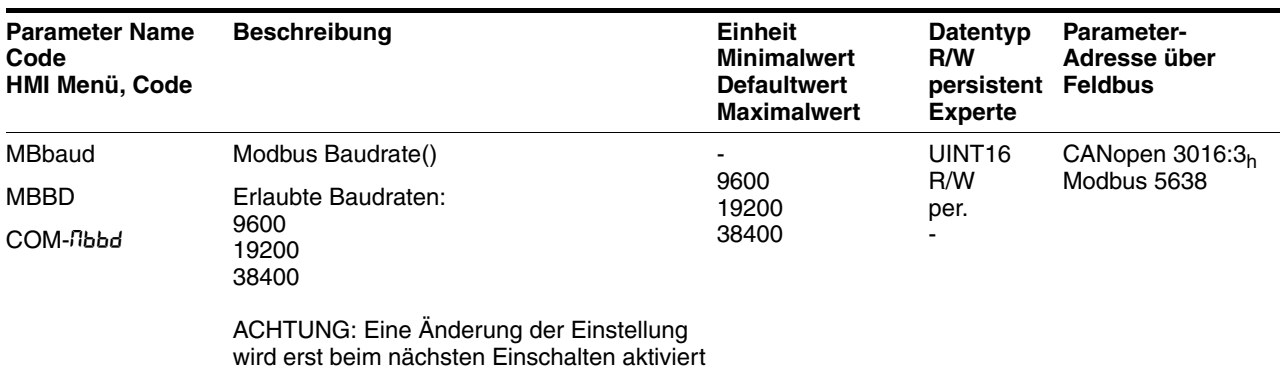

<span id="page-15-3"></span>*Datenbits, Stoppbits und Parität* Folgende Kombinationen aus Datenbits, Stoppbits und Parität sind einstellbar.

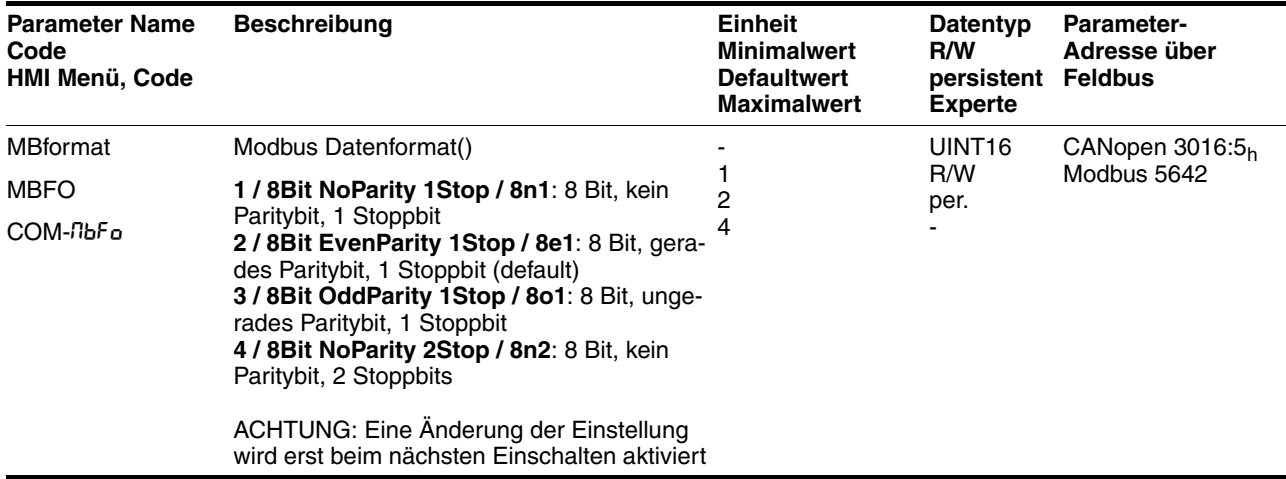

<span id="page-16-0"></span>*Node-Guarding* Für das Node-Guarding ist eine Überwachungszeit einstellbar.

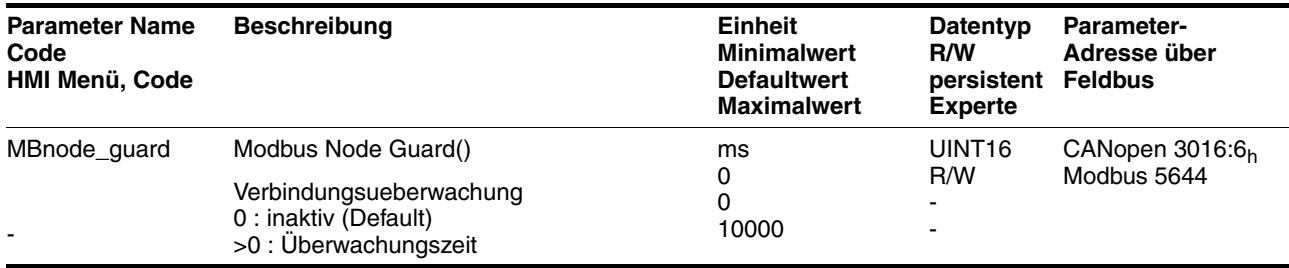

#### <span id="page-16-1"></span>*Wortfolge* Durch diese Einstellung wird festgelegt, wie die Parameter-Daten (2 Worte) übertragen werden.

Beispiel: Parameterwert = 1234 5678 $h$ 

- HighWord-LowWord =  $1234_h$ , 5678 $h$
- LowWord-HighWord =  $5678<sub>h</sub>$ , 1234 $<sub>h</sub>$ </sub>

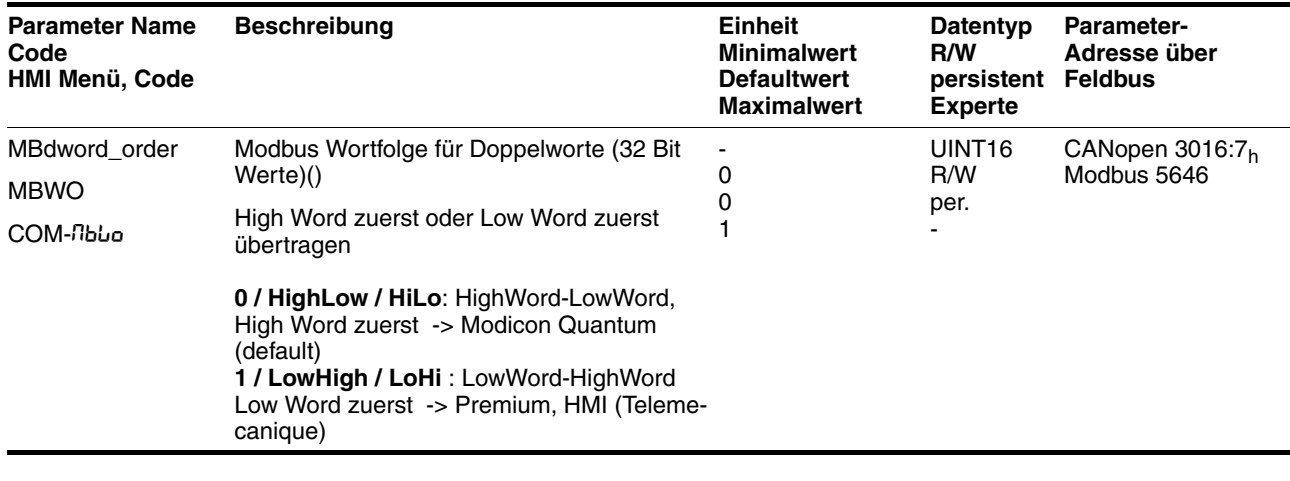

*Ausführliche Beschreibung* Ein ausführliche Beschreibung zu den Einstellungen finden Sie im Produkthandbuch im Kapitel "Inbetriebnahme".

## <span id="page-17-4"></span><span id="page-17-0"></span>**4.2 Netzwerkbetrieb starten**

Der Netzwerkbetrieb wird über einen Master gestartet. Das kann eine SPS sein oder ein PC, der mit der entsprechenden Anwendersoftware Feldbusbefehle geben und Empfangsdaten lesen kann.

### <span id="page-17-3"></span><span id="page-17-1"></span>**4.3 Funktionstest durchführen**

Liefert der Slave keine Antwort, so sind folgende Einstellungen zu prüfen:

- Spannungsversorgung eingeschaltet und Master für Netzwerkbetrieb gestartet?
- Kabelverbindungen mechanisch in Ordnung?
- Richtige Adresse eingestellt?
- Gleiche Baudrate und Schnittstellenparameter (Datenbits, Parität, Stoppbits) eingestellt?

Informationen zur Fehlerursache und -behebung finden Sie im Kapitel [6](#page-38-3)  ["Diagnose und Fehlerbehebung"](#page-38-3) oder im Produkthandbuch.

## <span id="page-17-2"></span>**4.4 Austausch von Geräten**

Nach dem Austausch eines Slave-Geräts soll das Geräteverhalten gleich bleiben. Dazu müssen am neuen Gerät die gleichen Parameterwerte wie beim bisherigen Gerät eingestellt werden.

Die Feldbusparameter müssen über das HMI oder die Inbetriebnahmesoftware eingestellt werden, andernfalls kann mit dem Gerät im Feldbusverbund nicht kommuniziert werden.

Wurde das neue Gerät bereits für den Feldbusbetrieb konfiguriert, erkennt es beim Hochlaufen die Werte der Feldbusparameter.

Sollen andere werkseitig eingestellte Parameter geändert werden, können diese Werte auf der Mastersteuerung abgelegt werden. Sie werden nach jedem Hochlauf des Geräts z.B. im Zustand "ReadyToSwitchOn" (rdy) übertragen.

## <span id="page-18-4"></span><span id="page-18-0"></span>**5 Betrieb**

### <span id="page-18-6"></span><span id="page-18-1"></span>**5.1 Grundlagen**

### <span id="page-18-9"></span><span id="page-18-2"></span>**5.1.1 Modbus Netzwerk**

Ein Modbus Netzwerk besteht aus einem übergeordneten Master und mindestens einem Slave.

- <span id="page-18-7"></span>*Master* Master sind aktive Feldbusteilnehmer, die den Datenverkehr im Netzwerk steuern. Beispiele für einen Master sind:
	- Automatisierungsgeräte, z.B. SPS
	- PCs
- <span id="page-18-11"></span>*Slave* Slaves sind passive Feldbusteilnehmer. Sie nehmen Steuerbefehle entgegen und stellen Daten für den Master bereit. Beispiele für einen Slave sind programmierbare Antriebssteuerungen, wie z.B. das vorliegende Gerät.

Eine typische Anwendung für Modbus ist die Kommunikation zwischen Geräten in der automatischen Fertigung.

- <span id="page-18-5"></span>*Slaveadresse* Damit der Master mit einem Slave im Feldbus kommunizieren kann, muss er den Slave adressieren. Die Knotenadresse des Slave ist im Datenrahmen enthalten. Hinweise zur Adresseinstellung des Slaves finden Sie auf Seite [4-2.](#page-15-1)
- <span id="page-18-10"></span>*Parameteradressen* Basis für die Kommunikation zwischen Feldbus-Master und Slave sind Parameter, denen eine eindeutige Parameteradresse zugeordnet ist. Es gibt Schreib- und Leseparameter. Eine Zusammenstellung aller für dieses Produkt (=Slave) vorhandenen Parameter mit den entsprechenden Modbus Adressen finden Sie im Kapitel "Parameter" des Produkthandbuchs.

Die Angaben der Modbus Adresse ist dezimal. Für die Eingabe müssen diese umgewandelt werden in hexadezimal. Hexadezimal angegebene Werte werden in diesem Handbuch durch ein angehängtes "h" gekennzeichnet. Für die Beispiele mit der Premium wird auch die Schreibweise "16#" vor der Zahl benutzt.

### <span id="page-18-8"></span><span id="page-18-3"></span>**5.1.2 Modbus Übertragungstechnik**

Die Datenübertragung in einem Modbus System erfolgt über eine serielle Schnittstelle (RS485).

Der Datenaustausch zwischen den Feldbusteilnehmern erfolgt im Master-Slave-Verfahren. Nur der Master kann Kommandos (Anfragen) senden. Der Master kann jeden Slave einzeln adressieren. Die Reaktion (Antwort) eines Slave ist je nach Kommando entweder das Senden der gewünschten Daten oder die Ausführungsbestätigung der gewünschten Betriebsfunktion.

Bei der Übertragung der Daten wechseln sich somit Anfrage und Antwort ständig ab.

Der Master sendet Kommandos an den Slave. Dieser sendet nur dann Daten, wenn er vom Master dazu aufgefordert wird.

<span id="page-19-0"></span>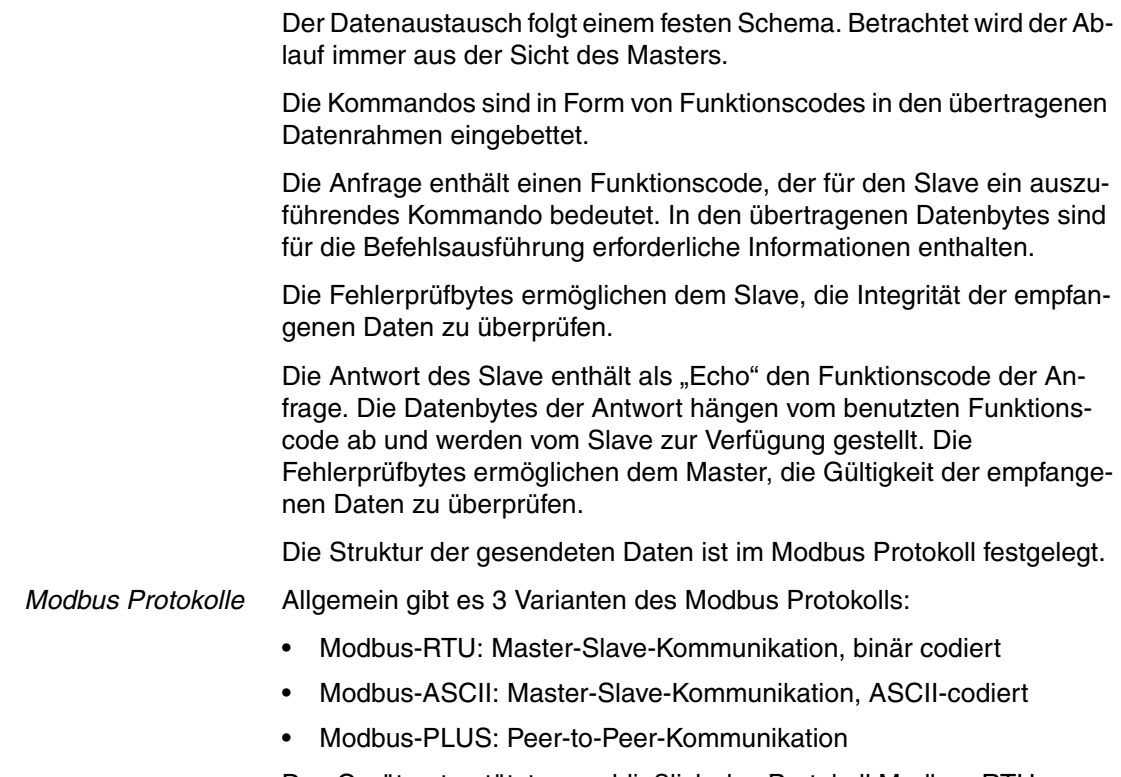

<span id="page-19-2"></span><span id="page-19-1"></span>Das Gerät unterstützt ausschließlich das Protokoll Modbus-RTU.

### <span id="page-20-0"></span>**5.1.3 Modbus-RTU Protokoll**

#### **5.1.3.1 Modbus-RTU Nachricht**

<span id="page-20-1"></span>Eine Modbus Nachricht wird auch als Datenrahmen oder Telegramm bezeichnet. Ist die Nachricht an einen Slave gerichtet, so spricht man von Sendedatenrahmen oder einer Anfrage. Auf die Anfrage hin schickt dieses Gerät eine Antwort, den Empfangsdatenrahmen.

<span id="page-20-2"></span>Ein Modbus-RTU Datenrahmen besteht aus folgenden Feldern:

| <b>Feldname</b>       | <b>Bedeutung</b> | Anz. Bytes              |  |
|-----------------------|------------------|-------------------------|--|
| <slaveadr></slaveadr> | Slave-Adresse    |                         |  |
| <fc></fc>             | Funktionscode    |                         |  |
| <daten></daten>       | Daten            | n (High-Byte, Low-Byte) |  |
| <crc></crc>           | Prüfsumme        | 2 (Low-Byte, High-Byte) |  |

<SlaveAdr> <FC> <Daten> <CRC>

Tabelle 5.1 Felder einer Modbus-RTU Nachricht

Start und Ende eines Datenrahmens werden jeweils anhand einer Zeitbedingung erkannt. Eine Pause von 3,5 Zeichen bedeutet, dass der Datenrahmen beendet ist und dass das nächste Zeichen als Slave-Adresse zu interpretieren ist. Ein Datenrahmen muss folglich als kontinuierlicher Datenstrom gesendet werden. Bei einer Unterbrechung von mehr als 1,5 Zeichen werden die Daten vom Empfänger verworfen.

#### **5.1.3.2 Anfrage und Antwort bei Modbus-RTU**

Anfrage und Antwort sind analog aufgebaut.

Wenn ein Fehler beim Empfang der Anfrage auftritt oder der Slave die Aktion nicht ausführen kann, sendet der Slave eine Fehlermeldung als Antwort.

#### **5.1.3.3 Felder eines Modbus-RTU Datenrahmens**

- *<SlaveAdr>* Die Geräteadresse identifiziert das Zielgerät. Sie ist in Anfrage und Antwort gleich.
	- *<FC>* Der Funktionsode bestimmt, welchen Modbus-Dienst der Slave ausführen soll. Der Funktionscode ist in Anfrage und Antwort gleich.
	- *<Daten>* Ob ein Datenfeld im Datenrahmen enthalten ist und welche Länge es hat, hängt vom verwendeten Funktionscode ab. Im Datenfeld einer Anfrage stehen die zum jeweiligen Funktionscode gehörenden Steueroder Aktionskommandos. Das Datenfeld einer Antwort enthält je nach Funktionscode vom Master angeforderte Daten. Es kann auch eine Fehlermeldung enthalten.
	- *<CRC>* Zur Fehlerprüfung unter Modbus-RTU wird die "**C**yclische **R**edundanz **C**hecksumme" (CRC) aus den übertragenen Feldern <SlaveAdr>, <FC> und <Daten> gebildet. Es handelt sich um eine CRC16 mit dem Generatorpolynom A001h, die nach dem in der folgenden Abbildung dargestellten Algorithmus errechnet wird.

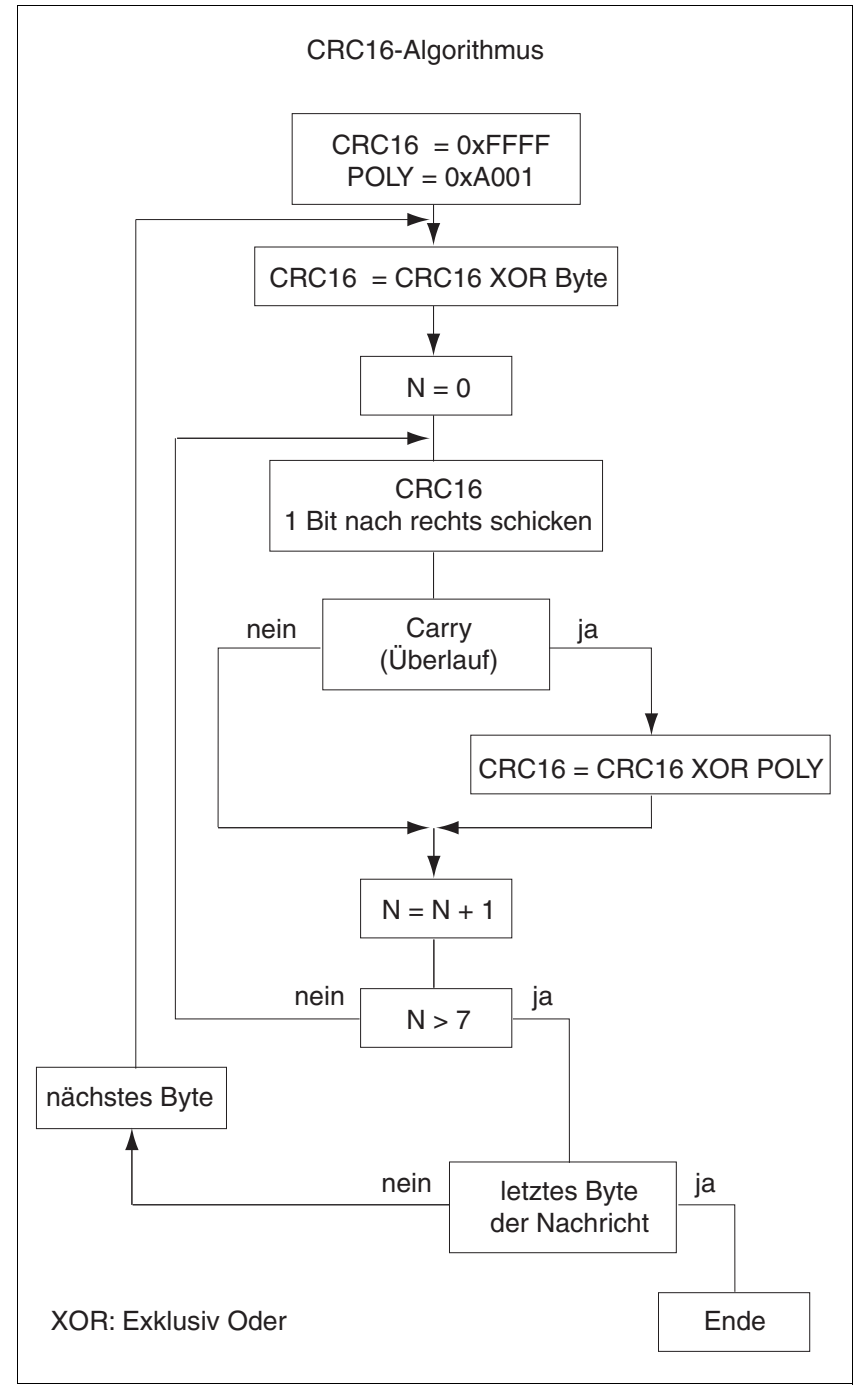

Bild 5.1 CRC16-Algorithmus

### <span id="page-22-2"></span><span id="page-22-0"></span>**5.2 Funktionscodes**

Über Funktionscodes (function codes, FC) lassen sich verschiedene im Modbus Protokoll vorgesehene Kommunikationsmechanismen (Dienste) auslösen. Die folgende Tabelle gibt eine Übersicht über die im Gerät implementierten Funktionscodes.

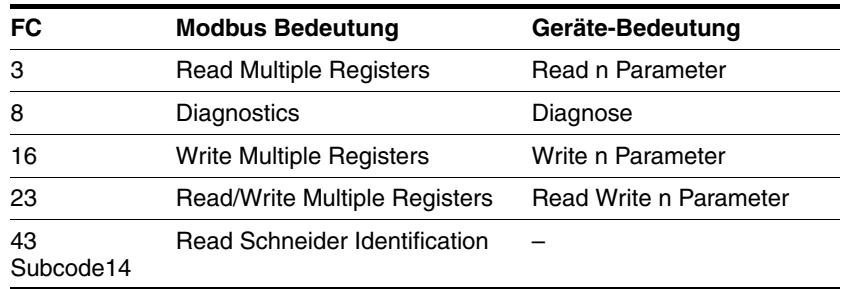

### <span id="page-22-3"></span><span id="page-22-1"></span>**5.2.1 FC 3 (Read Multiple Registers)**

Mit diesem Funktionscode können Sie "n" aufeinanderfolgenden Parametern ab einer beliebigen Adresse lesen.

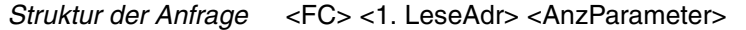

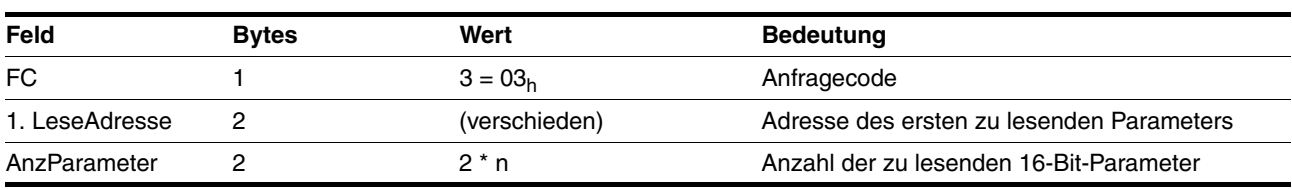

*Struktur der positiven Antwort* <FC> <AnzBytes> <Daten>

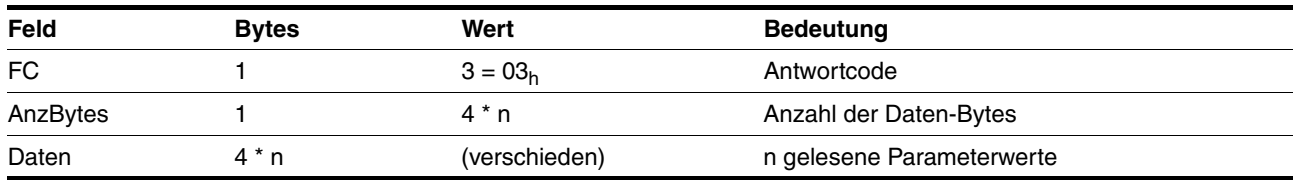

*Struktur der negativen Antwort* siehe Kapitel [6.2 "Protokollfehler"](#page-38-4)

*Beispiel für Premium in PL7* -

Lesen Sie die aktuelle Motorposition aus:

Die Modbus Parameteradresse für die aktuelle Position (\_p\_act) ist 7700 (16#1E14). Mit nachfolgendem Befehl wird der Dienst "Read Multiple Registers" (FC 3) aufgerufen. Die aktuelle Position wird in %MW20, das Ergebnis der Funktionsausführung ab %MW30 gespeichert.

// 2 Worte aus der Parameteradresse 16#1E14 vom Gerät mit der Adresse (ADR) anfordern

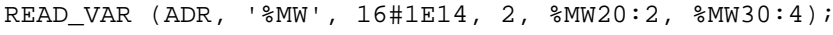

*Alle Parameter werden als 4 Byte breite Werte (32Bit) gesendet. Eine Liste aller Parameter finden Sie im Produkthandbuch im Kapitel "Parameter".*

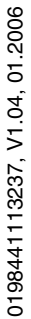

## <span id="page-23-2"></span><span id="page-23-0"></span>**5.2.2 FC 8 (Diagnostics)**

Mit diesem Funktionscode können Diagnose-Daten vom Slave gelesen werden.

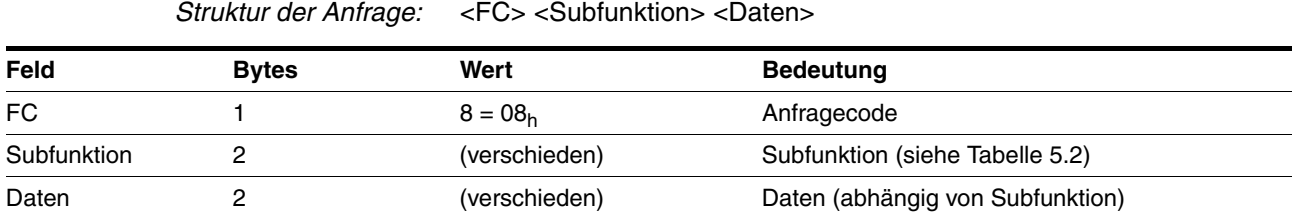

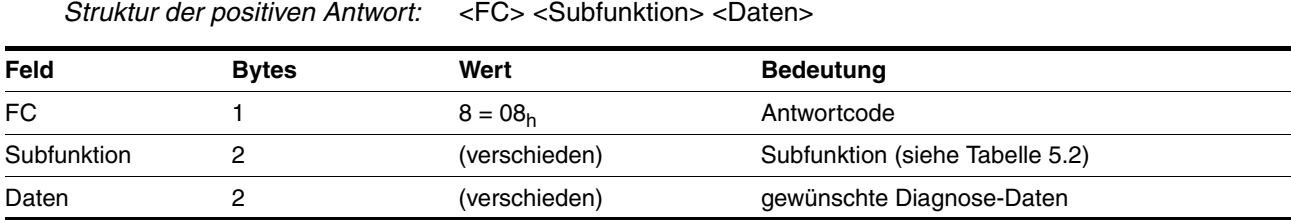

*Struktur der negativen Antwort* siehe Kapitel [6.2 "Protokollfehler"](#page-38-4)

*Subfunktionen* Folgende Subfunktionen stellt das Modbus Protokoll zur Verfügung:

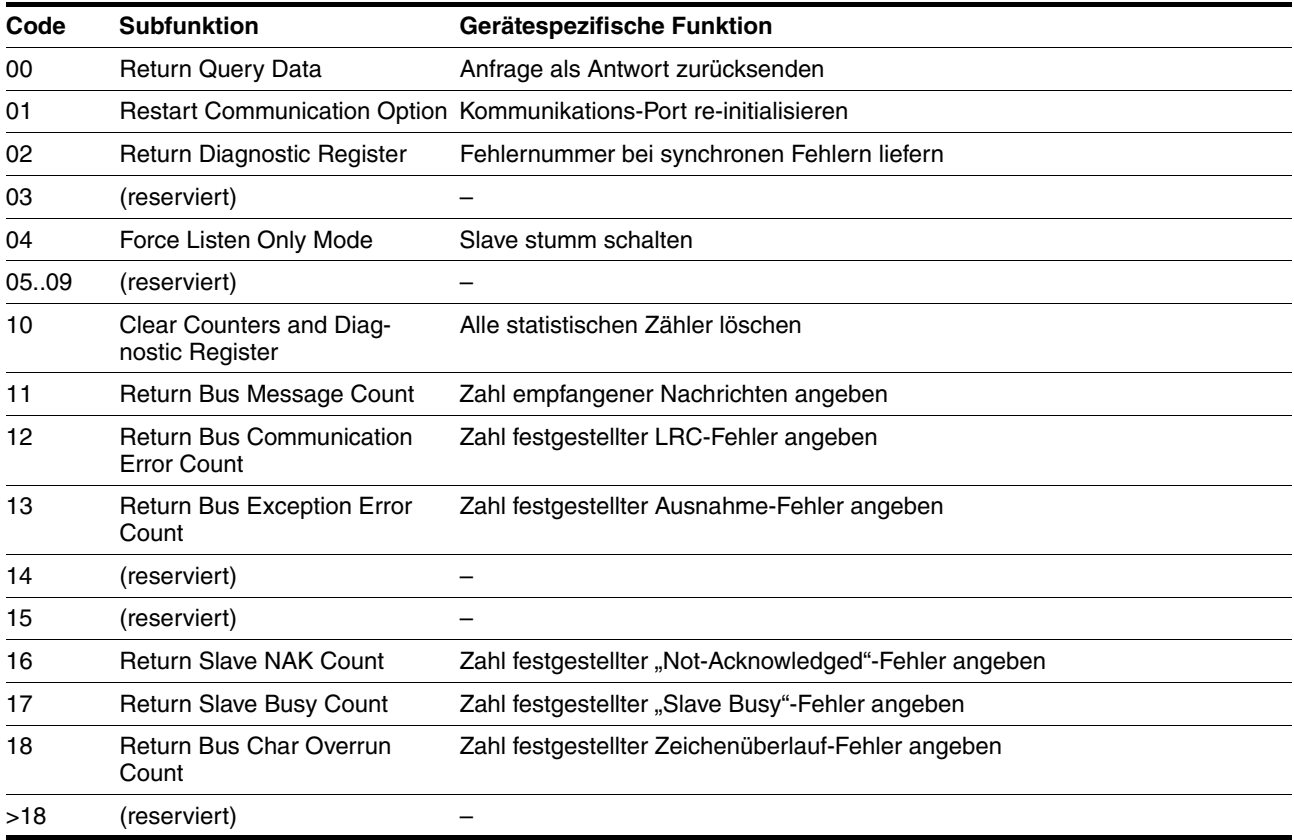

<span id="page-23-1"></span>Tabelle 5.2 Modbus Subfunktionen zu FC 8

### <span id="page-24-1"></span><span id="page-24-0"></span>**5.2.3 FC 16 (Write Multiple Registers)**

Mit diesem Funktionscode können Sie "m" aufeinanderfolgende Parametern ab einer beliebigen Adresse schreiben.

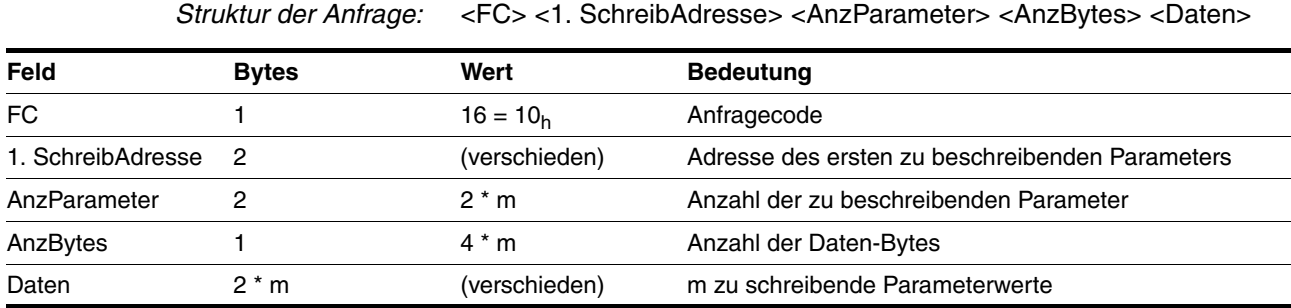

*Struktur der positiven Antwort:* <FC> <ParamAdresse> <AnzParameter>

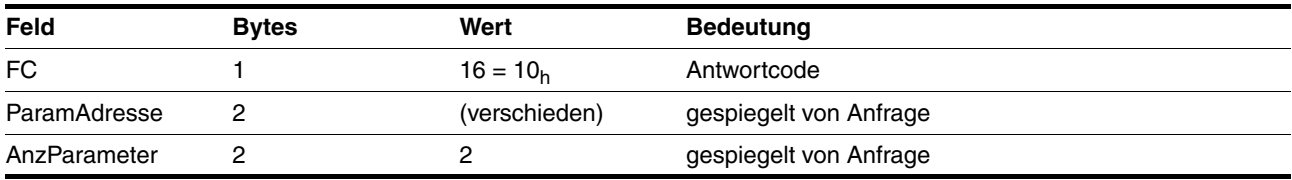

*Struktur der negativen Antwort* siehe Kapitel [6.2 "Protokollfehler"](#page-38-4)

*Beispiel für Premium in PL7* -

Schreiben Sie eine Zielposition (Punkt-zu-Punkt-Betrieb):

Die Modbus Parameteradresse für die Zielposition PPp\_targetusr ist 6940 (16#1B1C). Mit nachfolgendem Befehl wird der Modbus Dienst "Write Multiple Registers" (FC 16) aufgerufen. Die Zielposition ist in %MW25, das Ergebnis der Funktionsausführung ab %MW35 gespeichert.

// 2 Worte in die Parameteradresse 16#1B1C des Geräts mit der Adresse (ADR) schreiben WRITE\_VAR (ADR, '%MW', 16#1B1C, 2, %MW25:2, %MW35:4);

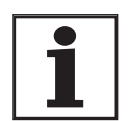

*Alle Parameter werden als 4 Bytes breite Werte (32Bit) gesendet. Eine Liste aller Parameter finden Sie im Produkthandbuch im Kapitel "Parameter".*

## <span id="page-25-1"></span><span id="page-25-0"></span>**5.2.4 FC 23 (ReadWrite Multiple Registers)**

Mithilfe dieses Funktionscodes lassen sich Daten zwischen Master und Slave lesend und schreibend austauschen.

*Struktur der Anfrage:* <FC> <1. LeseAdresse> <AnzParameter> <1. SchreibAdresse> <Anz-Parameter> <AnzBytes> <Daten>

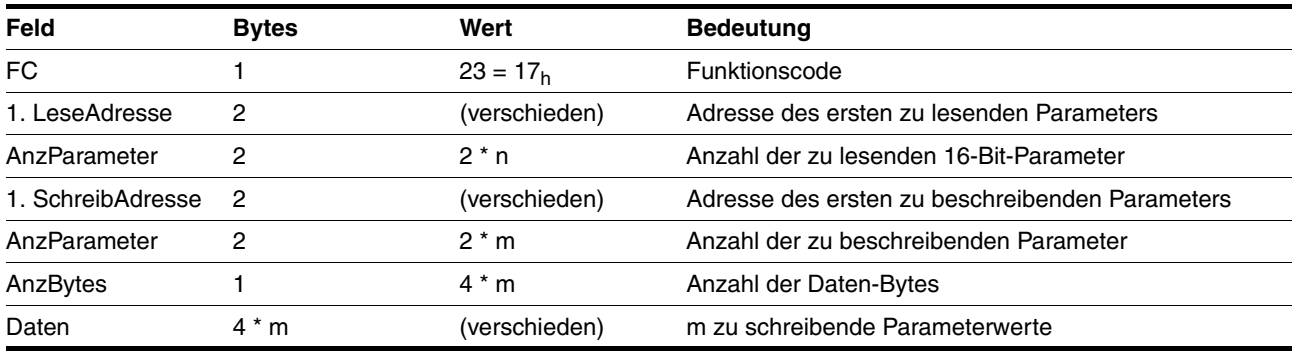

*Struktur der positiven Antwort:* <FC> <AnzBytes> <Daten>

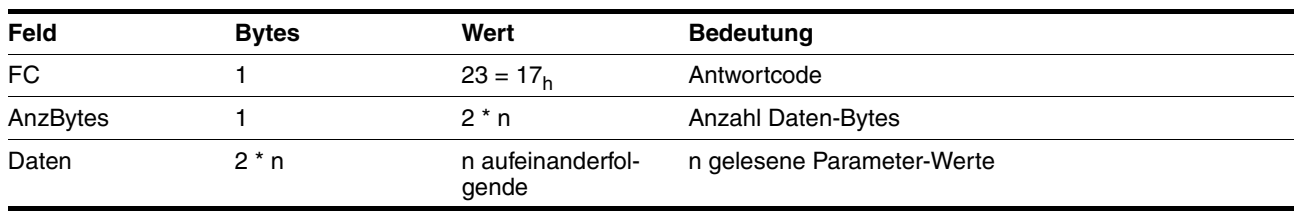

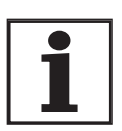

*Struktur der negativen Antwort* siehe Kapitel [6.2 "Protokollfehler"](#page-38-4)

*Alle Parameter werden als 4 Bytes breite Werte (32Bit) gesendet. Eine Liste aller Parameter finden Sie im Produkthandbuch im Kapitel "Parameter".*

### <span id="page-26-1"></span><span id="page-26-0"></span>**5.2.5 FC 43 (Read Device Identification)**

Mit diesem Funktionscode können Daten zur Geräteidentifizierung ausgelesen werden.

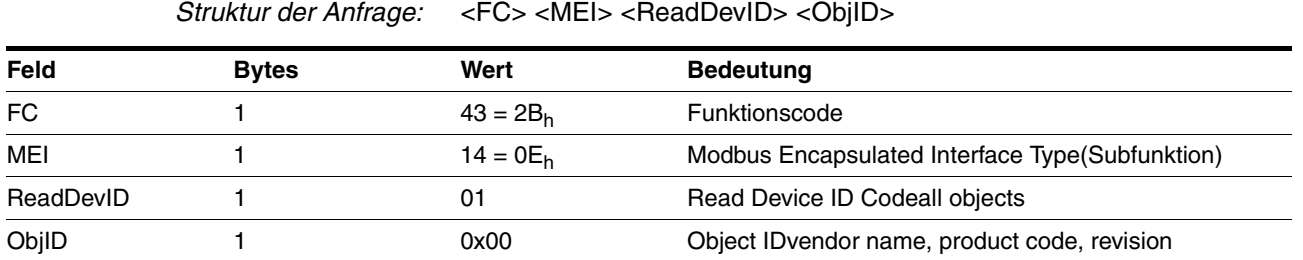

*Struktur der positiven Antwort:* <FC> <MEI> <ReadDevID> <ConfLev><MoreFoll><NextObjID><NumbObj><Data>

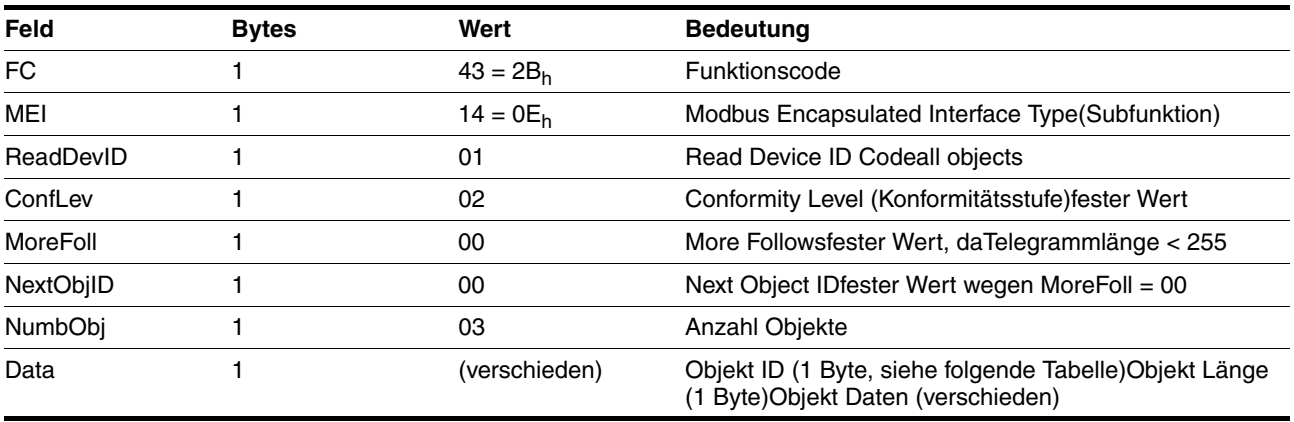

Folgende Identifikationsdaten können ausgelesen werden:

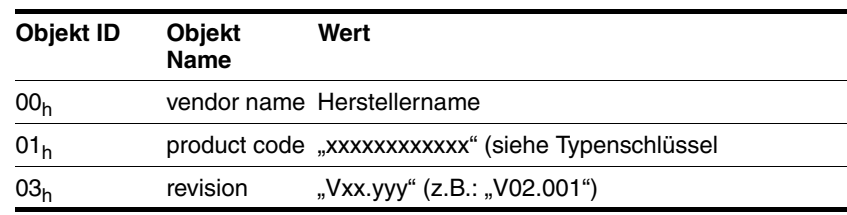

*Struktur der negativen Antwort* siehe Kapitel [6.2 "Protokollfehler"](#page-38-4)

## <span id="page-27-1"></span><span id="page-27-0"></span>**5.3 Beispiele zu den Funktionscodes FC**

Grundsätzlich: Parameter werden immer einzeln gelesen bzw. geschrieben.

Ausnahme: Wenn Modbus Parameteradressen hintereinander liegen (Modbus Adresse, Modbus Adresse+2), genügt eine Anforderung (Request) für die Übertragung der Werte.

*Beispiel 1* Lesen eines Fehlerspeichereintrages -> FLT\_err\_num (15362) / FLT class (15364) / FLT Time (15366) / FLT Qual (15368). Da alle Fehlerinformationen Modbus Adressen in aufsteigender Reihenfolge haben, genügt eine Leseanforderung wie folgt:

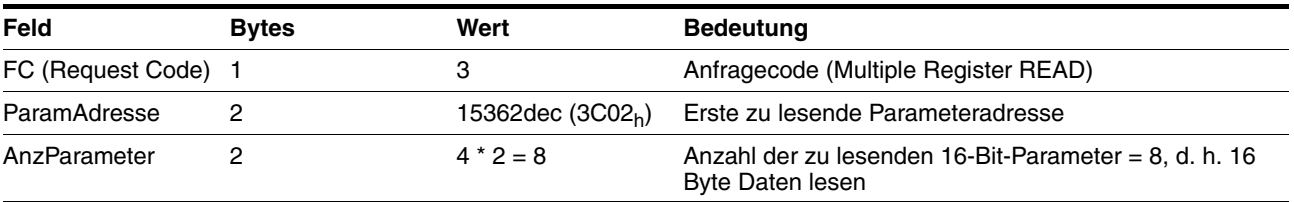

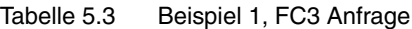

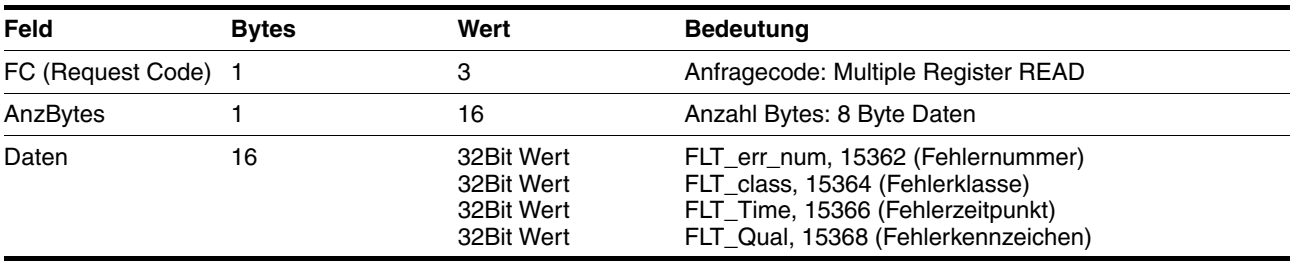

Tabelle 5.4 Beispiel 1, FC3 Positive Antwort

*Beispiel 2* Schreiben der Softwareendschalter -> SPVswLimPusr (1544)/ SPVswLimNusr(1546).

> Da auch diese beiden Parameter hintereinander liegen (Modbus Adresse, Modbus Adresse+2), kann ein Schreibbefehl verwendet werden:

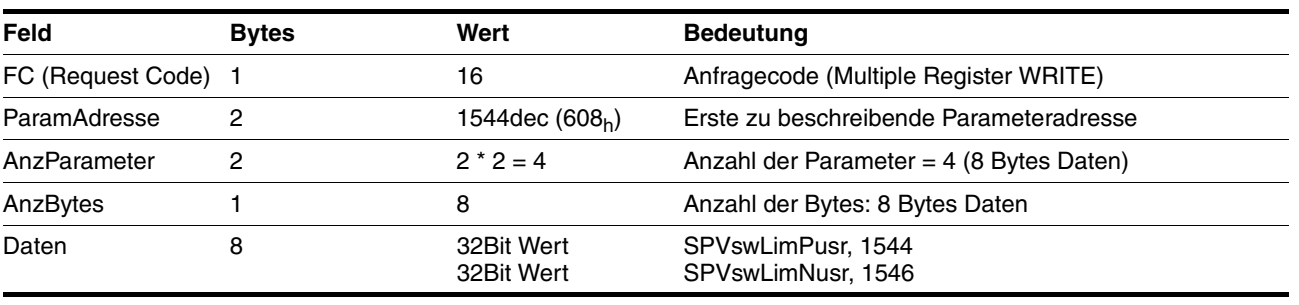

#### Tabelle 5.5 Beispiel 2, FC16 Anfrage

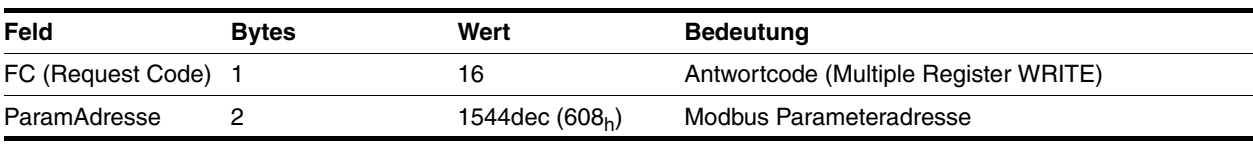

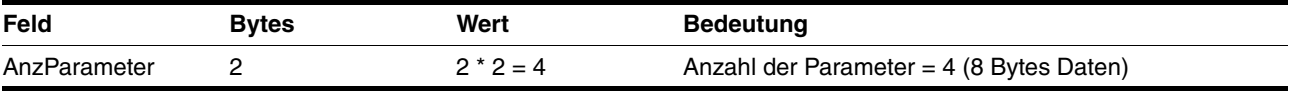

Tabelle 5.6 Beispiel 2, FC16 Positive Antwort

# <span id="page-29-0"></span>**5.4 Beispiele zu standardisierten Betriebsarten**

### <span id="page-29-3"></span><span id="page-29-1"></span>**5.4.1 Betriebsart Punkt-zu-Punkt**

*Beispiel* Knotenadresse 1.

<span id="page-29-2"></span>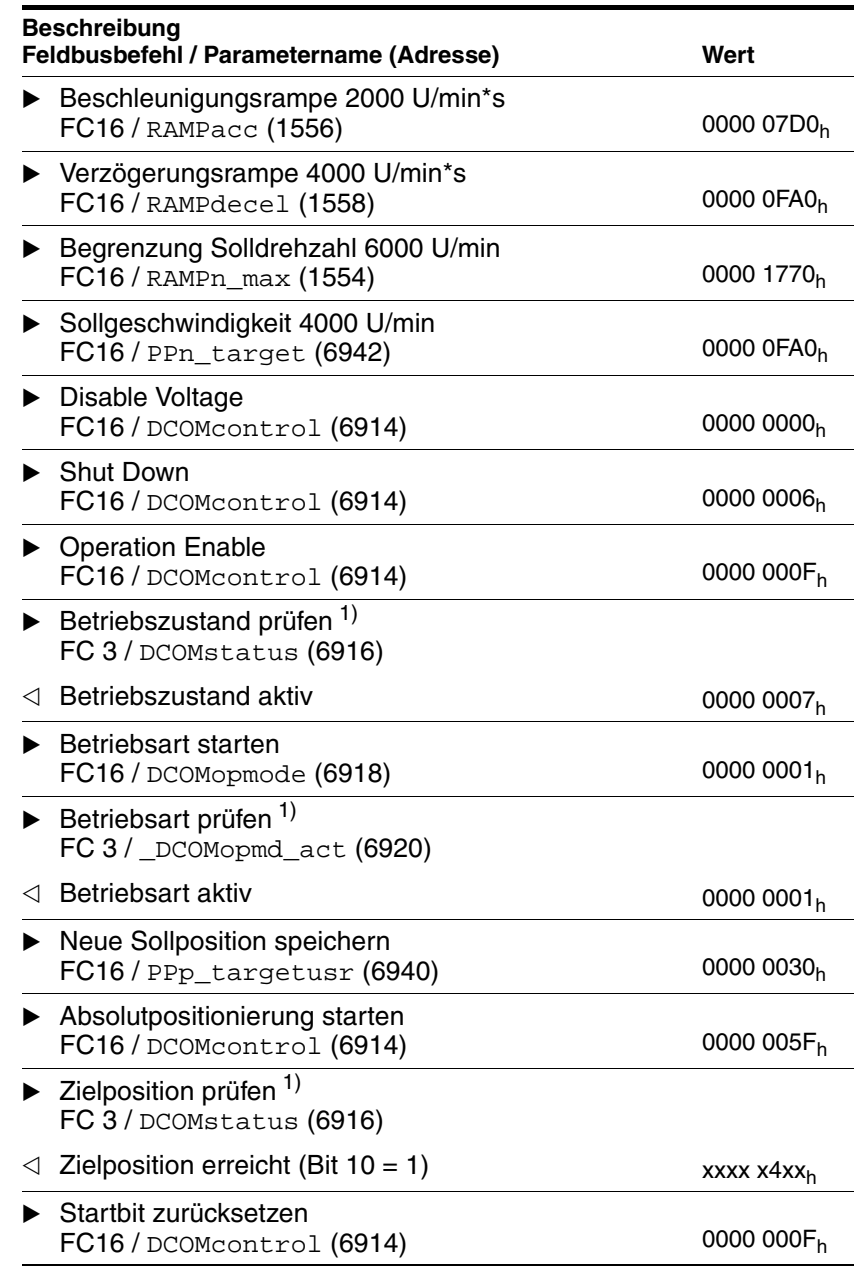

## <span id="page-30-1"></span><span id="page-30-0"></span>**5.4.2 Betriebsart Geschwindigkeitsprofil**

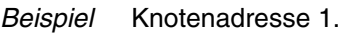

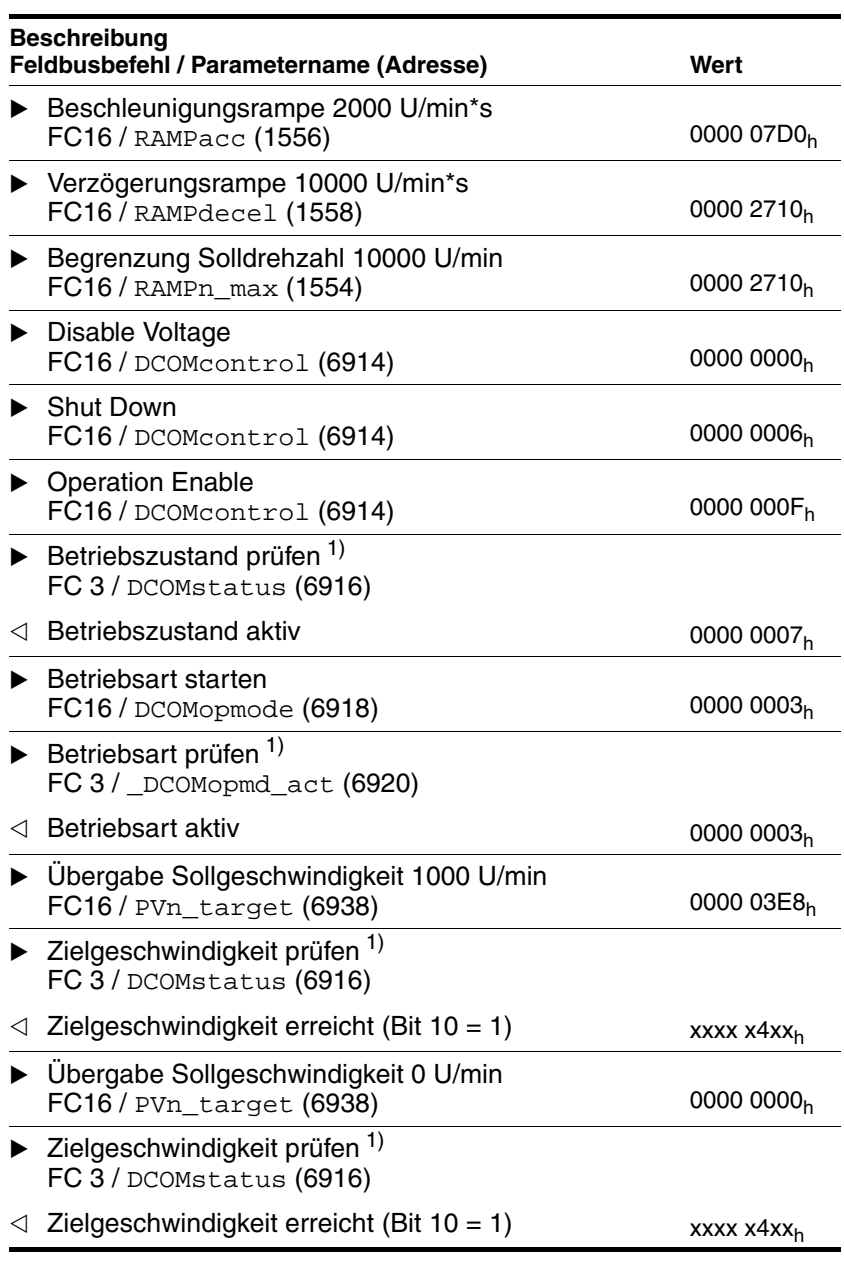

## <span id="page-31-1"></span><span id="page-31-0"></span>**5.4.3 Betriebsart Referenzierung**

*Beispiel* Knotenadresse 1.

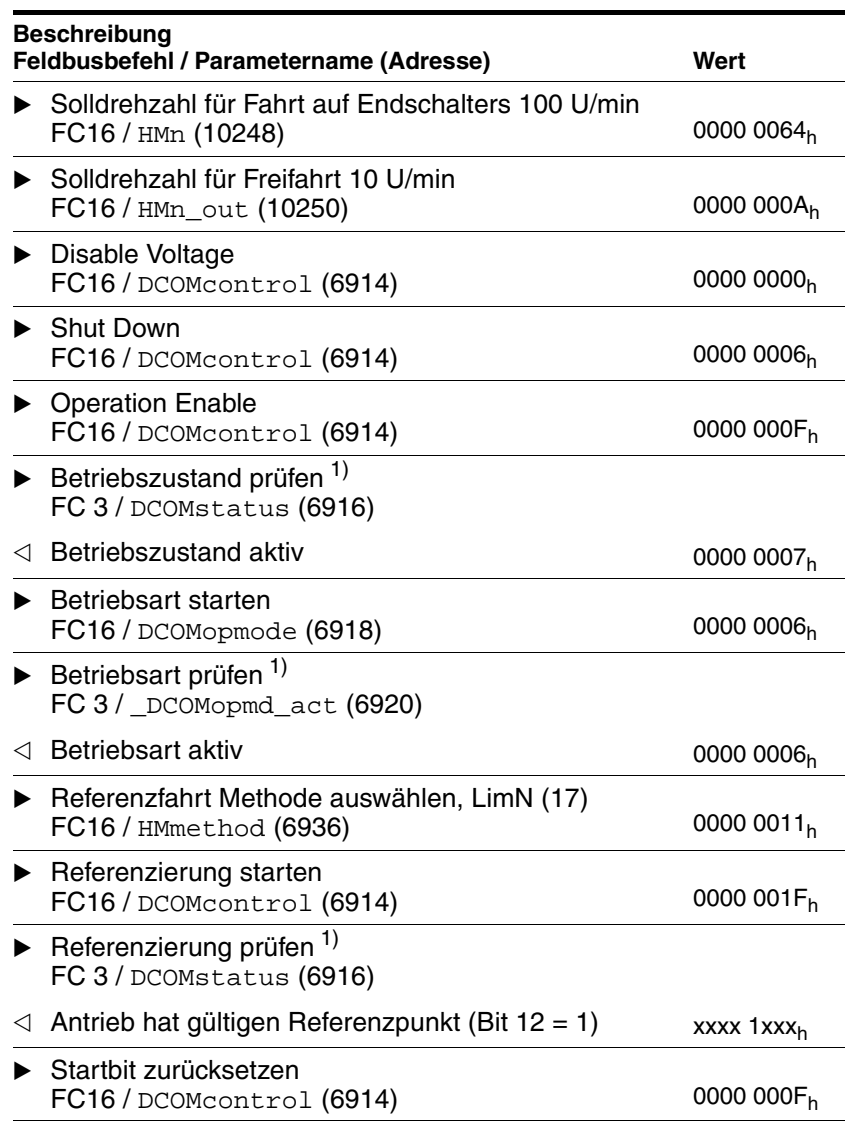

# <span id="page-32-0"></span>**5.5 Beispiele zu herstellerspezifischen Betriebsarten**

## <span id="page-32-2"></span><span id="page-32-1"></span>**5.5.1 Betriebsart Stromregelung**

*Beispiel* Knotenadresse 1.

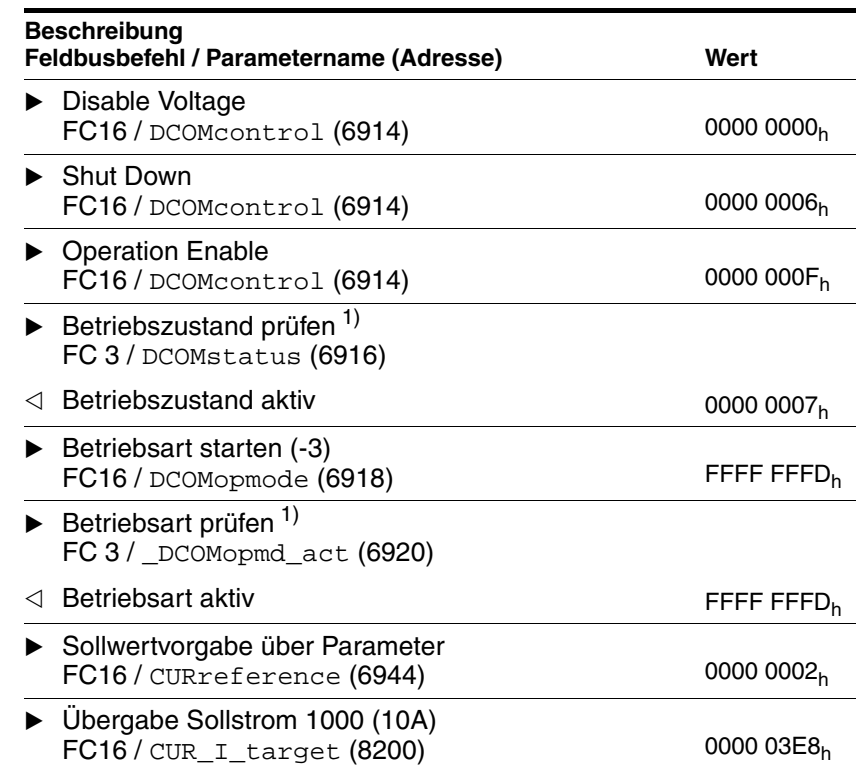

## <span id="page-33-1"></span><span id="page-33-0"></span>**5.5.2 Betriebsart Drehzahlregelung**

*Beispiel* Knotenadresse 1.

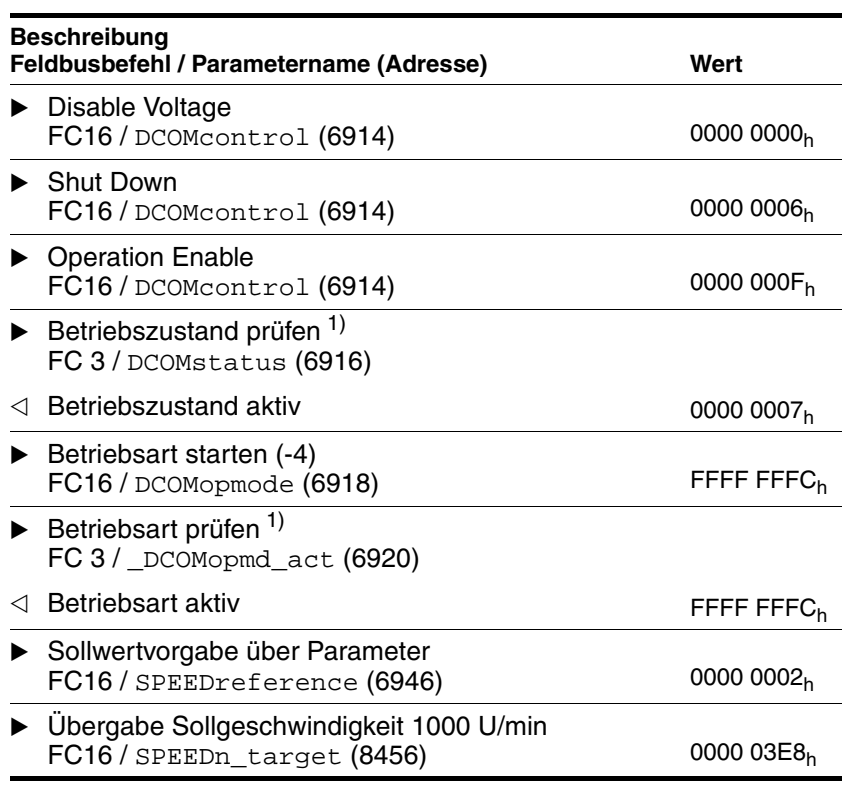

### <span id="page-34-1"></span><span id="page-34-0"></span>**5.5.3 Betriebsart Elektronisches Getriebe**

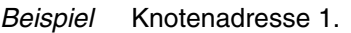

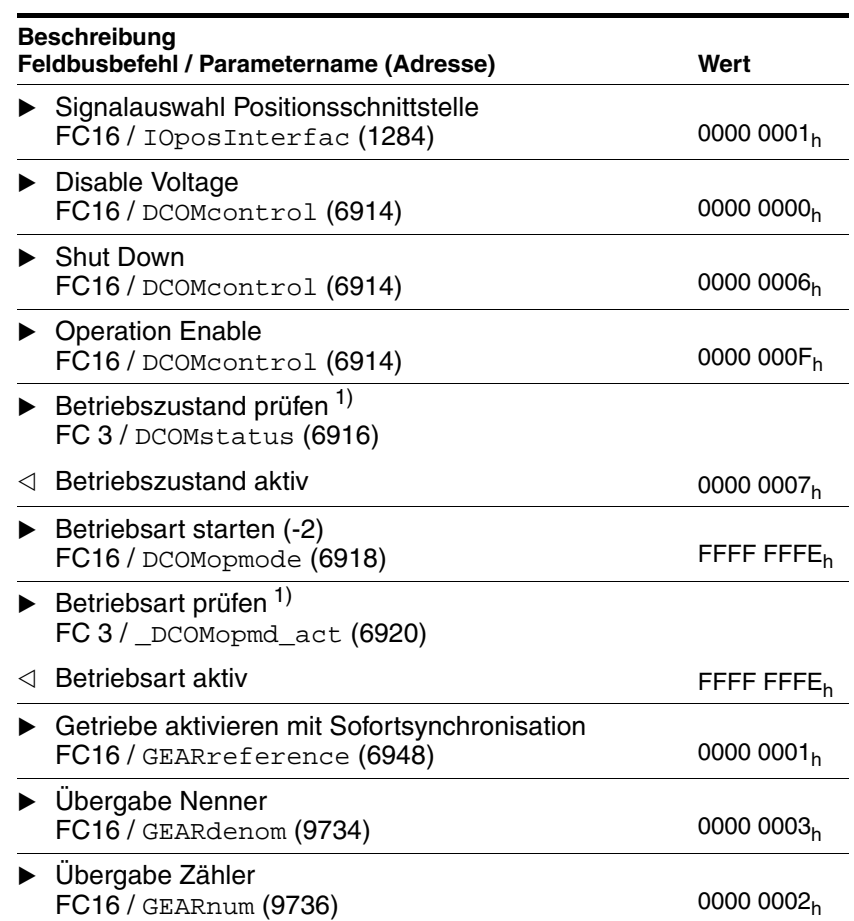

### <span id="page-35-1"></span><span id="page-35-0"></span>**5.5.4 Betriebsart Manuellfahrt**

*Beispiel* Knotenadresse 1.

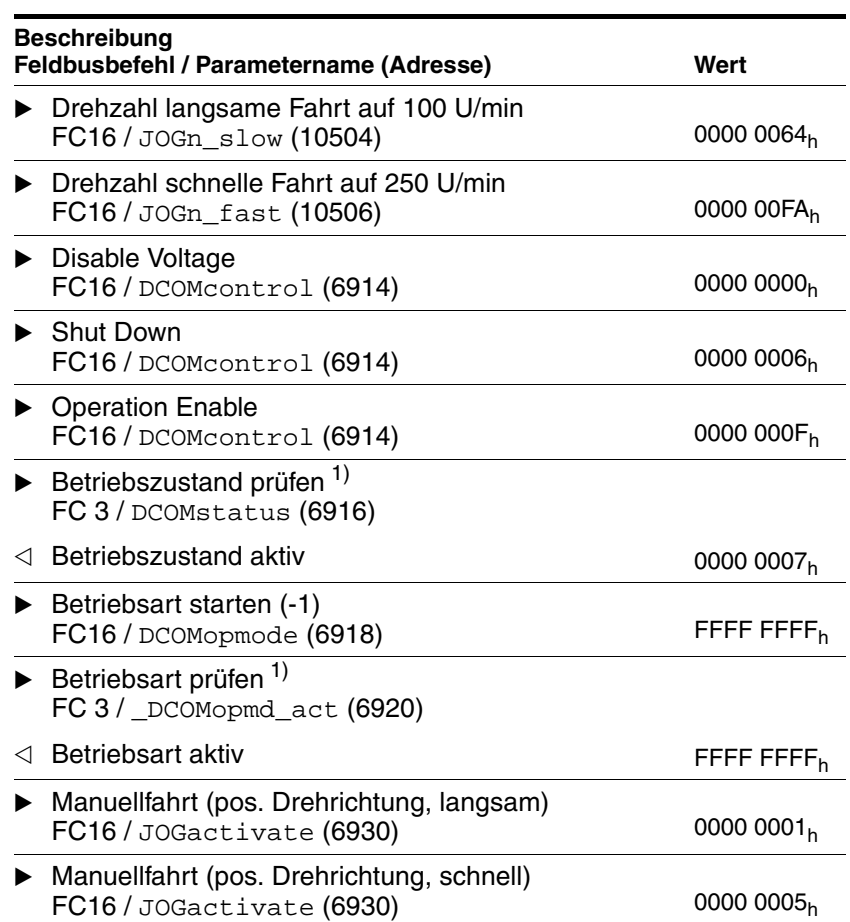

# <span id="page-36-2"></span><span id="page-36-0"></span>**5.6 Verbindung überwachen**

<span id="page-36-3"></span><span id="page-36-1"></span>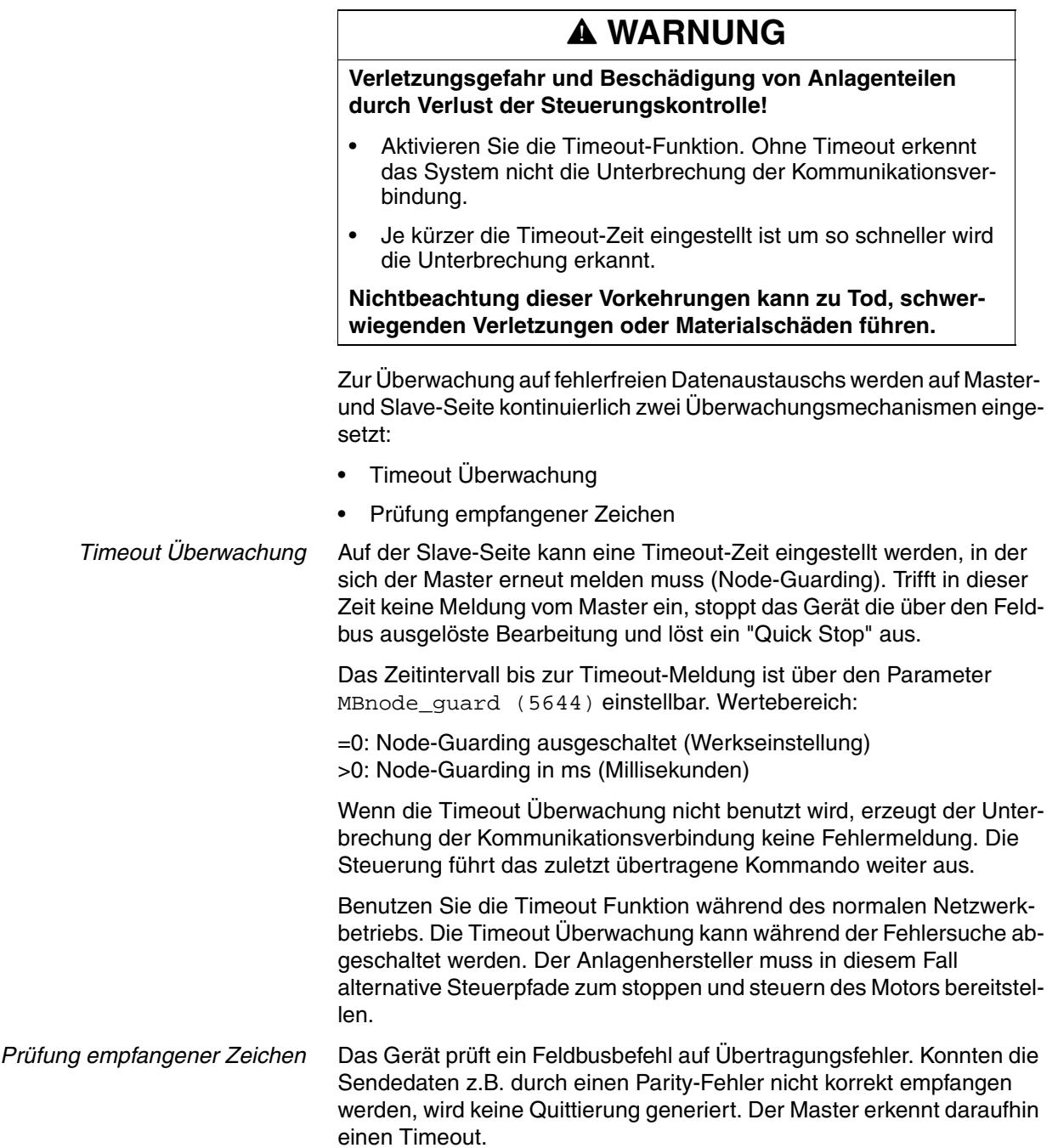

# <span id="page-38-3"></span><span id="page-38-0"></span>**6 Diagnose und Fehlerbehebung**

Bei der Fehlerbehandlung unterscheidet man:

- Kommunikationsfehler (bei der seriellen Übertragung),
- Protokollfehler (spezifisch für Modbus),

## <span id="page-38-5"></span><span id="page-38-1"></span>**6.1 Kommunikationsfehler**

Zu den Kommunikationsfehlern gehören:

- "character timeout" (Zeitüberschreitung bei Zeichenübertragung),
- "parity error" (Paritätsfehler),
- "framing error" (Fehler im Datenrahmen),
- "overrun error" (Überlauf im Empfangsregister des seriellen Bausteins).

Tritt einer dieser Fehler auf, antwortet das Gerät nicht mehr. Der Master erzeugt einen Timeout-Fehler.

## <span id="page-38-4"></span><span id="page-38-2"></span>**6.2 Protokollfehler**

Bei allen Protokollfehlern wird als Antwort ein Ausnahmecode geliefert. Die Antwort besitzt den gleichen Funktionscode wie die normale Antwort, aber zusätzlich ist das "MSB" gesetzt. Dem Funktionscode folgt ein 1-Byte-breiter Ausnahmecode.

*Struktur der negativen Antworten* Für FC3, FC8, FC16, FC23: <FC> <AusnCode>

Für FC43: <FC> <MEI> <AusnCode>

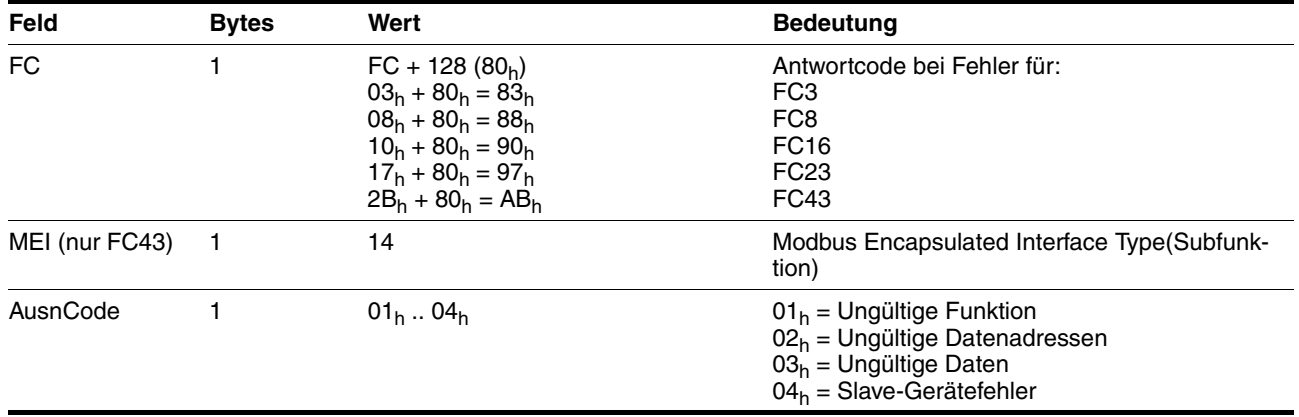

### <span id="page-39-0"></span>**6.3 Fehler behandeln**

### <span id="page-39-5"></span><span id="page-39-1"></span>**6.3.1 Synchrone Fehler**

Synchrone Fehler treten nur als Antwort auf ein Kommando auf. Bei der Übergabe eines Kommandos wird sofort geprüft, ob dies korrekt durchgeführt werden kann. Ist dies nicht der Fall, gibt das Gerät als Rückmeldung auf das Kommando einen Ausnahmecode zurück. Der tatsächlich aufgetretene Fehler kann mit der Diagnosefunktion ausgelesen werden, siehe Seite [5-6](#page-23-2).

*Fehlerursachen* Mögliche Ursachen eines synchronen Fehlers sind:

- Unbekanntes Kommando, Syntaxfehler oder falscher Sendedatenrahmen
- Parameterwert außerhalb des zulässigen Wertebereichs
- Unzulässiges Aktions- oder Steuerkommando während einer laufenden Bearbeitung
- Fehler beim Ausführen eines Aktions- oder Steuerkommandos.

Die Tabelle mit den Fehlernummern finden Sie im Gerätehandbuch im Kapitel zur Diagnose und Fehlerbehebung.

### <span id="page-39-3"></span><span id="page-39-2"></span>**6.3.2 Asynchrone Fehler**

<span id="page-39-4"></span>*Asynchrone Fehler* Asynchrone Fehler werden von den Überwachungseinrichtungen des Gerätes gemeldet, sobald ein Gerätefehler auftritt. Ein asynchroner Fehler wird über Bit 3, "Fault" des Parameters DCOMstatus (6041 $_{h}$ ) gemeldet. Bei Fehlern, die zu einer Fahrtunterbrechung führen, sendet das Gerät eine EMCY-Nachricht.

# <span id="page-40-1"></span><span id="page-40-0"></span>**7 Service, Wartung und Entsorgung**

Informationen zu Service, Wartung und Entsorgung finden Sie im zugehörigen Produkthandbuch.

# <span id="page-42-3"></span><span id="page-42-0"></span>**8 Glossar**

# <span id="page-42-1"></span>**8.1 Begriffe und Abkürzungen**

<span id="page-42-2"></span>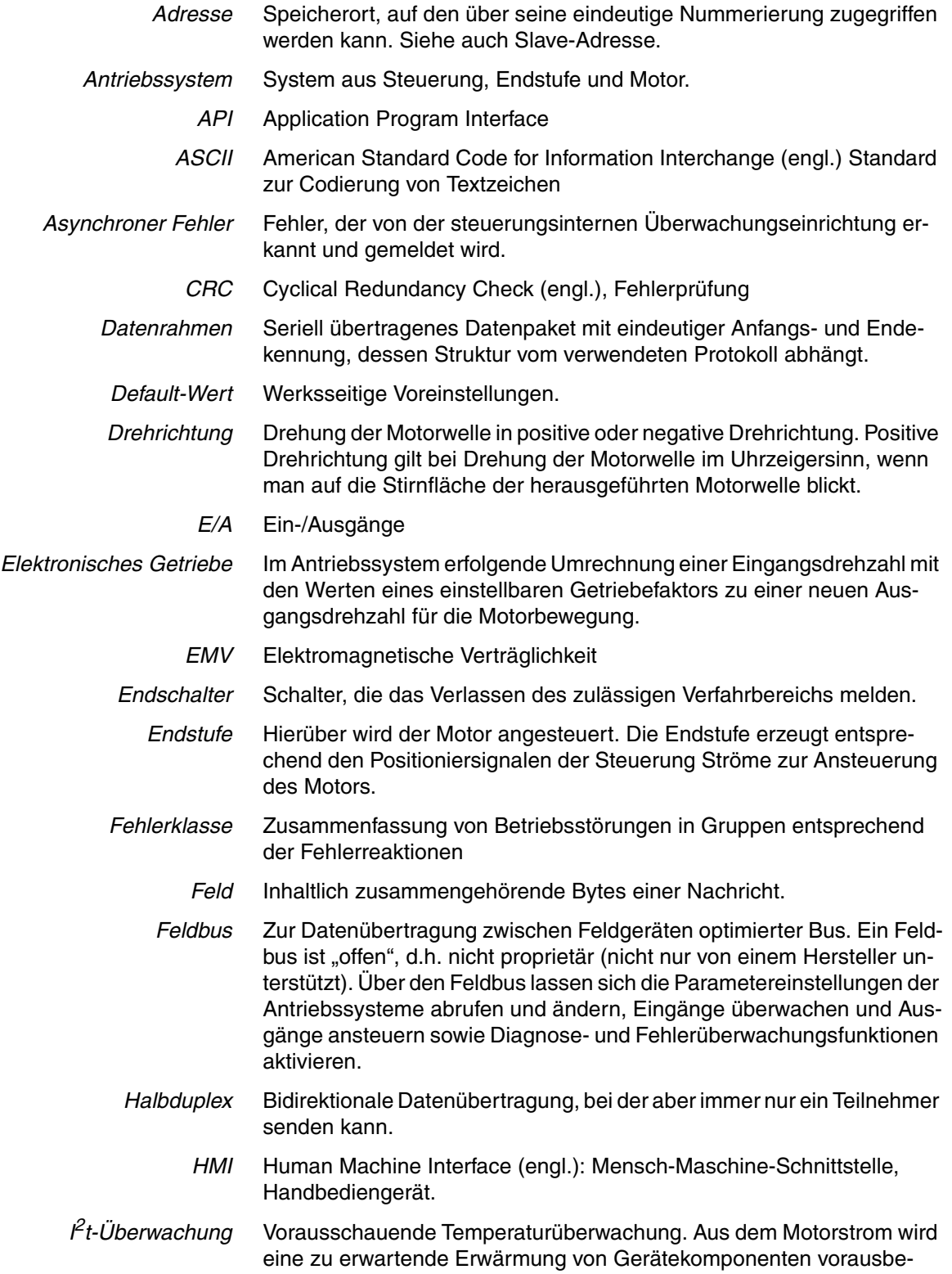

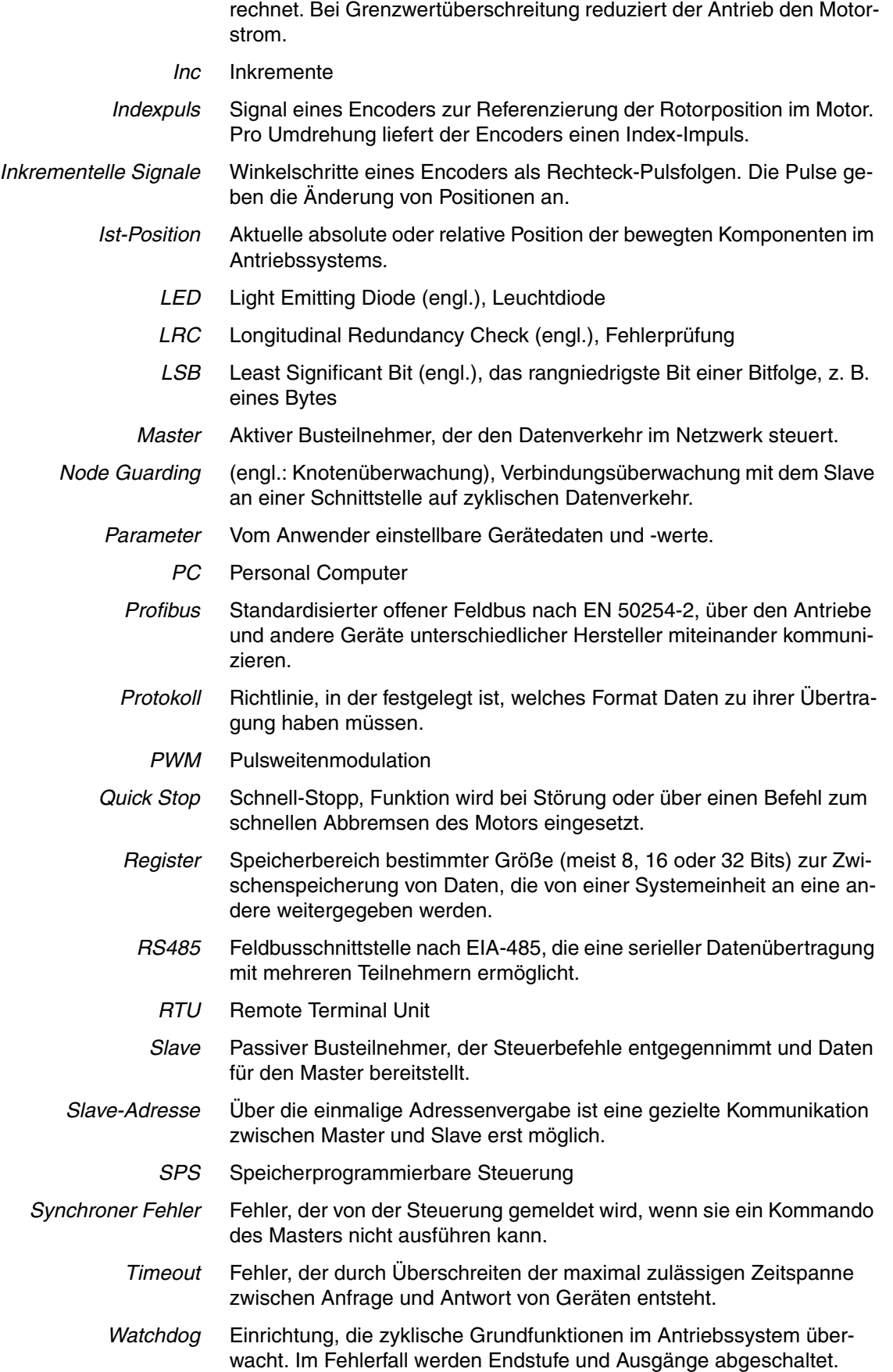

# <span id="page-44-0"></span>**9 Stichwortverzeichnis**

## **A**

Abkürzungen [8-1](#page-42-2) Anfrage [5-2](#page-19-0), [5-3](#page-20-1) Antwort [5-2](#page-19-1), [5-3](#page-20-1) Asynchrone Fehler [6-2](#page-39-3)

## **B**

Baudrate [4-2](#page-15-2) Begriffe [8-1](#page-42-2) Beispiel Drehzahlregelung [5-16](#page-33-1) Elektronisches Getriebe [5-17](#page-34-1) Funktionscodes FC [5-10](#page-27-1) Geschwindigkeitsprofil [5-13](#page-30-1) Manuellfahrt [5-18](#page-35-1) Punkt-zu-Punkt [5-12](#page-29-3) Referenzierung [5-14](#page-31-1) Stromregelung [5-15](#page-32-2) Bestimmungsgemäßer Einsatz [2-1](#page-8-3) Betrieb [5-1](#page-18-4)

## **D**

Datenbits [4-2](#page-15-3) Datenrahmen [5-3](#page-20-1) Diagnose [5-6](#page-23-2), [6-1](#page-38-3) Drehzahlregelung Beispiel [5-16](#page-33-1)

## **E**

Einführung [1-1](#page-6-4) Einstellungen [4-2](#page-15-1) Elektronisches Getriebe Beispiel [5-17](#page-34-1) Entsorgung [7-1](#page-40-1)

## **F**

Fehler Behebung [6-1](#page-38-3) Felder, Datenrahmen [5-3](#page-20-2) Funktionscodes [5-5](#page-22-2) Funktionstests [4-4](#page-17-3)

# **G**

Geräteadresse [5-1](#page-18-5) Geschwindigkeitsprofil Beispiel [5-13](#page-30-1) Glossar [8-1](#page-42-3) Grundlagen [5-1](#page-18-6)

### **H**

Halbduplexbetrieb [4-2](#page-15-4)

## **I**

Inbetriebnahme [4-1](#page-14-1) Installation [3-1](#page-12-1)

## **K**

Knotenadresse [4-2](#page-15-5) Kommunikationsfehler [6-1](#page-38-5)

## **M**

Manuellfahrt Beispiel [5-18](#page-35-1) Master [5-1](#page-18-7) Meldungen asynchrone Fehler [6-2](#page-39-4) Modbus Übertragungstechnik [5-1](#page-18-8) Modbus-Nachricht [5-3](#page-20-1) Modbus-Netzwerk [5-1](#page-18-9)

# **N**

Netzbetrieb [4-4](#page-17-4) Node-Guarding [4-3](#page-16-0)

## **P**

Parameteradressen, Hexadezimal, Dezimal [5-1](#page-18-10) Parität [4-2](#page-15-3) Protokolle, für Modbus allgemein [5-2](#page-19-2) Protokollfehler [6-1](#page-38-4) Punkt-zu-Punkt Beispiel [5-12](#page-29-3)

# **Q**

Qualifikation, Personal [2-1](#page-8-4)

## **R**

Read Device Identification [5-9](#page-26-1) Read Multiple Registers [5-5](#page-22-3) Read Write Multiple Registers [5-8](#page-25-1) Referenzierung Beispiel [5-14](#page-31-1) Richtlinien und Normen [1-1](#page-6-5)

## **S**

Service [7-1](#page-40-1) Sicherheit [2-1](#page-8-5) Slave [5-1](#page-18-11) Stoppbits [4-2](#page-15-3) **Stromregelung** Beispiel [5-15](#page-32-2) Synchrone Fehler [6-2](#page-39-5)

# **T**

Telegramm [5-3](#page-20-1) Timeout [5-19](#page-36-1)

# **U**

Übertragungsformat [4-2](#page-15-6)

## **V**

Verbindungsüberwachung [5-19](#page-36-2)

## **W**

Wartung [7-1](#page-40-1) Werksseitige Einstellungen [4-2](#page-15-6) Wortfolge [4-3](#page-16-1) Write Multiple Registers [5-7](#page-24-1)

## **Z**

Zeichenprüfung [5-19](#page-36-3)